# **Gebruikershandleiding Nokia 5320 XpressMusic**

**9209309 Versie 1, NL**

# $C60434$

#### CONFORMITEITSVERKLARING

Hierbij verklaart NOKIA CORPORATION dat het product RM-409 in overeenstemming is met de essentiële eisen en andere relevante bepalingen van richtlijn 1999/5/EG. Een kopie van de conformiteitsverklaring kunt u vinden op de volgende website: http://www.nokia.com/phones/declaration\_of\_conformity/.

© 2008 Nokia. Alle rechten voorbehouden.

Nokia, Nokia Connecting People, N-Gage, Navi en Visual Radio zijn handelsmerken of gedeponeerde handelsmerken van Nokia Corporation. Nokia tune is een geluidsmerk van Nokia Corporation. Namen van andere producten en bedrijven kunnen handelsmerken of handelsnamen van de respectievelijke eigenaren zijn.

Onrechtmatige reproductie, overdracht, distributie of opslag van dit document of een gedeelte ervan in enige vorm zonder voorafgaande geschreven toestemming van Nokia is verboden.

### symbian

This product includes software licensed from Symbian Software Ltd © 1998-2008. Symbian and Symbian OS are trademarks of Symbian Ltd.

US Patent No 5818437 and other pending patents. T9 text input software Copyright © 1997-2008. Tegic Communications, Inc. All rights reserved.

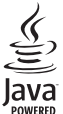

Java and all Java-based marks are trademarks or registered trademarks of Sun Microsystems, Inc.

Portions of the Nokia Maps software are © 1996-2008 The FreeType Project. All rights reserved.

This product is licensed under the MPEG-4 Visual Patent Portfolio License (i) for personal and noncommercial use in connection with information which has been encoded in compliance with the MPEG-4 Visual Standard by a consumer engaged in a personal and noncommercial activity and (ii) for use in connection with MPEG-4 video provided by a licensed video provider. No license is granted or shall be implied for any other use. Additional information, including that related to promotional, internal, and commercial uses, may be obtained from MPEG LA, LLC. See <http://www.mpegla.com>.

Dit product is gelicentieerd onder de MPEG-4 Visual Patent Portfolio-licentie (i) voor privé- en nietcommercieel gebruik in verband met informatie die is gecodeerd volgens de visuele norm MPEG-4, door een consument in het kader van een privé- en niet-commerciële activiteit, en (ii) voor gebruik in verband met MPEG-4-videomateriaal dat door een gelicentieerde videoaanbieder is verstrekt. Voor ieder ander gebruik is of wordt expliciet noch impliciet een licentie verstrekt. Aanvullende informatie, waaronder informatie over het gebruik voor promotionele doeleinden, intern gebruik en commercieel gebruik, is verkrijgbaar bij MPEG LA, LLC. Zie <http://www.mpegla.com>.

Nokia voert een beleid dat gericht is op voortdurende ontwikkeling. Nokia behoudt zich het recht voor zonder voorafgaande kennisgeving wijzigingen en verbeteringen aan te brengen in de producten die in dit document worden beschreven.

VOOR ZOVER MAXIMAAL TOEGESTAAN OP GROND VAN HET TOEPASSELIJKE RECHT, ZAL NOKIA OF EEN VAN HAAR LICENTIEHOUDERS ONDER GEEN OMSTANDIGHEID AANSPRAKELIJK ZIJN VOOR ENIG VERLIES VAN GEGEVENS OF INKOMSTEN OF VOOR ENIGE BIJZONDERE, INCIDENTELE OF INDIRECTE SCHADE OF GEVOLGSCHADE VAN WELKE OORZAAK DAN OOK.

DE INHOUD VAN DIT DOCUMENT WORDT ZONDER ENIGE VORM VAN GARANTIE VERSTREKT. TENZIJ VEREIST KRACHTENS HET TOEPASSELIJKE RECHT, WORDT GEEN ENKELE GARANTIE GEGEVEN BETREFFENDE DE NAUWKEURIGHEID, BETROUWBAARHEID OF INHOUD VAN DIT DOCUMENT, HETZIJ UITDRUKKELIJK HETZIJ IMPLICIET, DAARONDER MEDE BEGREPEN MAAR NIET BEPERKT TOT IMPLICIETE GARANTIES BETREFFENDE DE VERKOOPBAARHEID EN DE GESCHIKTHEID VOOR EEN BEPAALD DOEL. NOKIA BEHOUDT ZICH TE ALLEN TIJDE HET RECHT VOOR ZONDER VOORAFGAANDE KENNISGEVING DIT DOCUMENT TE WIJZIGEN OF TE HERROEPEN.

Toepassingen van derden die bij uw apparaat worden geleverd, kunnen zijn gemaakt door en in eigendom zijn van personen en entiteiten die geen relatie of verband met Nokia hebben. Nokia beschikt niet over de auteursrechten of de intellectuele eigendomsrechten op deze toepassingen van derden. Als zodanig draagt Nokia geen verantwoordelijkheid voor de ondersteuning voor eindgebruikers of de functionaliteit van deze toepassingen of de informatie in deze toepassingen of het materiaal. Nokia biedt geen garantie voor deze toepassingen van derden.

MET HET GEBRUIK VAN DE TOEPASSINGEN ACCEPTEERT U DAT DE TOEPASSINGEN WORDEN GELEVERD ZONDER ENIGE VORM VAN GARANTIE, HETZIJ UITDRUKKELIJK HETZIJ IMPLICIET, DIT VOOR ZOVER MAXIMAAL IS TOEGESTAAN OP GROND VAN HET TOEPASSELIJKE RECHT. U ACCEPTEERT TEVENS DAT NOCH NOKIA NOCH GELIEERDE PARTIJEN VERKLARINGEN DOEN OF GARANTIES VERSTREKKEN, UITDRUKKELIJK OF IMPLICIET, MET INBEGRIP VAN (MAAR NIET BEPERKT TOT) GARANTIES BETREFFENDE TITEL, VERKOOPBAARHEID, GESCHIKTHEID VOOR EEN BEPAALD DOEL OF DAT DE TOEPASSINGEN GEEN INBREUK MAKEN OP OCTROOIEN, AUTEURSRECHTEN, HANDELSMERKEN OF ANDERE RECHTEN VAN DERDEN.

De beschikbaarheid van bepaalde producten, toepassingen en diensten voor deze producten kan per regio verschillen. Neem contact op met uw Nokia-dealer voor details en de beschikbaarheid van taalopties.

#### Exportbepalingen

Dit apparaat bevat mogelijk onderdelen, technologie of software die onderhevig zijn aan wet- en regelgeving betreffende export van de VS en andere landen. Ontwijking in strijd met de wetgeving is verboden.

#### MEDEDELING FCC

Dit apparaat kan tv- of radiostoringen veroorzaken (bijvoorbeeld als u in de nabijheid van ontvangstapparatuur een telefoon gebruikt). De Federal Communications Commission (FCC) kan u vragen niet langer uw telefoon te gebruiken als deze storingen niet verholpen kunnen worden. Neem contact op met uw lokale servicedienst als u hulp nodig hebt. Dit apparaat voldoet aan deel 15 van de FCC-regels. De werking is afhankelijk van de volgende twee voorwaarden: (1) Dit apparaat mag geen schadelijke storingen veroorzaken en (2) dit apparaat moet storingen van buitenaf accepteren, ook wanneer deze een ongewenste werking tot gevolg kunnen hebben. Veranderingen of aanpassingen die niet uitdrukkelijk door Nokia zijn goedgekeurd, kunnen het recht van de gebruiker om met deze apparatuur te werken tenietdoen.

9209309, versie 1, NL

# **Inhoudsopgave**

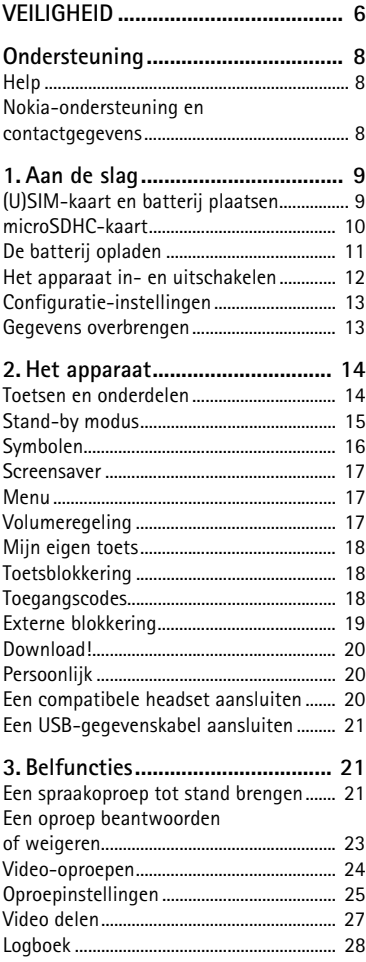

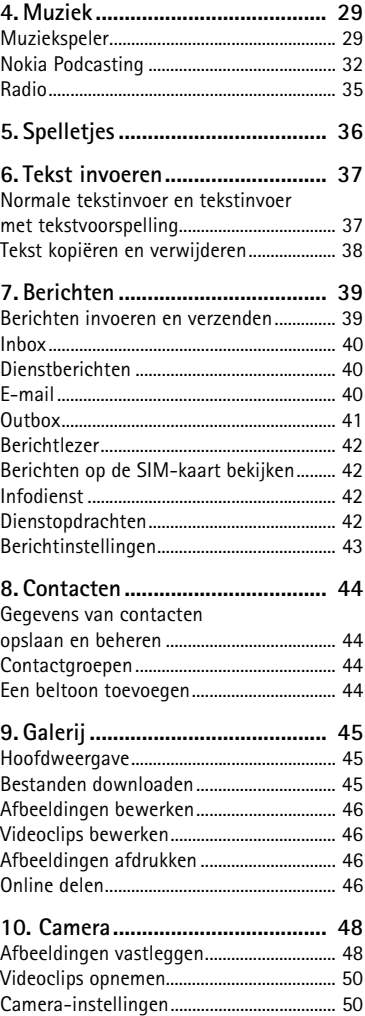

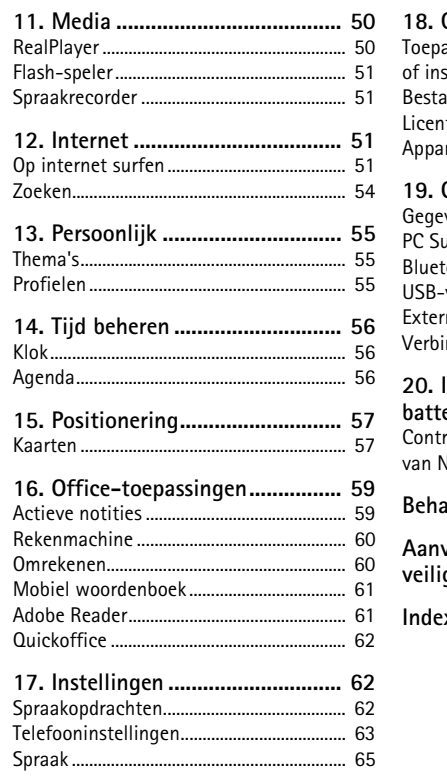

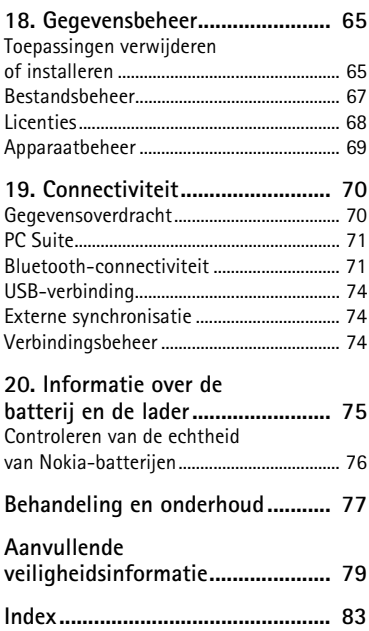

# <span id="page-5-0"></span>**VEILIGHEID**

Lees deze eenvoudige richtlijnen. Het niet opvolgen van de richtlijnen kan gevaarlijk of onwettig zijn. Lees de volledige gebruikershandleiding voor meer informatie.

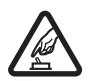

#### **SCHAKEL HET APPARAAT ALLEEN IN ALS HET VEILIG IS**

Schakel het apparaat niet in als het gebruik van mobiele telefoon verboden is of als dit storing of gevaar zou kunnen opleveren.

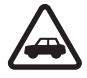

#### **VERKEERSVEILIGHEID HEEFT VOORRANG**

Houdt u aan de lokale wetgeving. Houd tijdens het rijden uw handen vrij om uw voertuig te besturen. De verkeersveiligheid dient uw eerste prioriteit te hebben terwijl u rijdt.

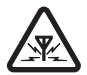

#### **STORING**

Alle draadloze apparaten kunnen gevoelig zijn voor storing. Dit kan de werking van het apparaat negatief beïnvloeden.

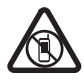

#### **SCHAKEL HET APPARAAT UIT IN GEBIEDEN WAARBINNEN EEN GEBRUIKSVERBOD GELDT**

Houd u aan alle mogelijke beperkende maatregelen. Schakel het apparaat uit in vliegtuigen en in de nabijheid van medische apparatuur, brandstof, chemicaliën of gebieden waar explosieven worden gebruikt.

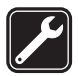

**SERVICE DOOR DESKUNDIGEN** Dit product mag alleen door deskundigen worden geïnstalleerd of gerepareerd.

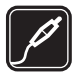

#### **TOEBEHOREN EN BATTERIJEN** Gebruik alleen goedgekeurde toebehoren en batterijen. Sluit geen incompatibele producten aan.

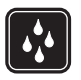

#### **WATERBESTENDIGHEID**

Het apparaat is niet waterbestendig. Houd het apparaat droog.

## ■ Over dit apparaat

Het draadloze apparaat dat in deze handleiding wordt beschreven, is goedgekeurd voor gebruik op de GSM-netwerken 850, 900, 1800 en 1900 en op het UMTS-netwerk 2100. Neem contact op met uw serviceprovider voor meer informatie over netwerken.

Houd u bij het gebruik van de functies van dit apparaat aan alle regelgeving en eerbiedig lokale gebruiken, privacy en legitieme rechten van anderen, waaronder auteursrechten.

Auteursrechten kunnen verhinderen dat bepaalde afbeeldingen, muziek en andere inhoud worden gekopieerd, gewijzigd of overgedragen.

Dit apparaat ondersteunt verschillende verbindingsmethoden. Net als computers kan uw apparaat worden blootgesteld aan virussen en andere schadelijke inhoud. Wees voorzichtig met berichten, verbindingsverzoeken, browsen en downloaden. Installeer en gebruik alleen

diensten en andere software van betrouwbare bronnen die adequate beveiliging en bescherming tegen schadelijke software bieden, zoals toepassingen die Symbianonderschreven zijn of de Java VerifiedTM-test hebben doorstaan. Overweeg de installatie van antivirus- en andere beveiligingssoftware op het apparaat en eventuele aangesloten computers.

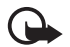

**Belangrijk:** Het apparaat ondersteunt slechts één antivirustoepassing. Het gebruik van meer dan één toepassing met antivirusfunctionaliteit kan een negatieve invloed hebben op de prestaties en werking of ervoor zorgen dat het apparaat het niet meer doet.

Uw apparaat beschikt mogelijk over vooraf geïnstalleerde bladwijzers en koppelingen naar websites van derden. U kunt met het apparaat ook andere sites van derden bezoeken. Sites van derden zijn niet verbonden met Nokia en Nokia onderschrijft deze niet en neemt er geen aansprakelijkheid voor. Als u dergelijke sites wilt bezoeken, moet u voorzorgsmaatregelen treffen op het gebied van beveiliging of inhoud.

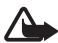

**Waarschuwing:** Als u andere functies van dit apparaat wilt gebruiken dan de alarmklok, moet het apparaat zijn ingeschakeld. Schakel het apparaat niet in wanneer het gebruik van draadloze apparatuur storingen of gevaar kan veroorzaken.

De kantoortoepassingen ondersteunen gebruikelijke functies van Microsoft Word, PowerPoint en Excel (Microsoft Office 2000, XP en 2003). Niet alle bestandsindelingen kunnen worden bekeken of gewijzigd.

Vergeet niet een back-up of een gedrukte kopie te maken van alle belangrijke gegevens die in uw apparaat zijn opgeslagen.

Wanneer u het apparaat op een ander apparaat aansluit, dient u eerst de handleiding van het desbetreffende apparaat te raadplegen voor uitgebreide veiligheidsinstructies. Sluit geen incompatibele producten aan.

## ■ **Netwerkdiensten**

Om de telefoon te kunnen gebruiken, moet u zijn aangemeld bij een aanbieder van een draadloze verbindingsdienst. Veel van de functies vereisen speciale netwerkfuncties. Deze functies zijn niet op alle netwerken beschikbaar. Er zijn ook netwerken waar u specifieke regelingen met uw serviceprovider moet treffen voordat u gebuik kunt maken van de netwerkdiensten. Uw serviceprovider kan u instructies geven en uitleggen hoeveel het kost. Bij sommige netwerken gelden beperkingen die het gebruik van netwerkdiensten negatief kunnen beïnvloeden. Zo bieden sommige netwerken geen ondersteuning voor bepaalde taalafhankelijke tekens en diensten.

Het kan zijn dat uw serviceprovider verzocht heeft om bepaalde functies uit te schakelen of niet te activeren in uw apparaat. In dat geval worden deze functies niet in het menu van uw apparaat weergegeven. Uw apparaat kan ook beschikken over een speciale configuratie, zoals veranderingen in menunamen, menuvolgorde en pictogrammen. Neem voor meer informatie contact op met uw serviceprovider.

Dit apparaat ondersteunt WAP 2.0-protocollen (HTTP en SSL) die werken met TCP/IPprotocollen. Sommige functies van dit apparaat, zoals bladeren op webpagina's, e-mail en multimediaberichten, vereisen netwerkondersteuning voor deze technologieën.

# ■ **Batterij verwijderen**

Schakel het apparaat altijd uit en ontkoppel de lader voordat u de batterij verwijdert.

# <span id="page-7-0"></span>**Ondersteuning**

# <span id="page-7-1"></span>■ Help

Uw apparaat is voorzien van contextafhankelijke Help. Als u Help wilt weergeven in een geopende toepassing, selecteert u **Opties** > *Help*. Als u wilt schakelen tussen Help en de geopende toepassing op de achtergrond, houdt u  $\mathbb{S}_3$  ingedrukt en selecteert u de toepassing in de lijst met geopende toepassingen.

Als u Help wilt openen vanuit het hoofdmenu, selecteert u  $\mathbb{S}_3$  > *Help* > *Help*. Selecteer een toepassing om een lijst met Help-onderwerpen weer te geven en selecteer de gewenste Help-tekst. Als u een lijst met trefwoorden wilt openen, selecteert u **Opties** > *Zoeken*.

### <span id="page-7-2"></span>■ **Nokia-ondersteuning en contactgegevens**

Kijk op www.nokia.com/support of uw lokale Nokia-website voor de meest actuele gebruikershandleidingen, aanvullende informatie, downloads en diensten die te maken hebben met uw Nokia-product.

Op de website vindt u informatie over het gebruik van producten en diensten van Nokia. Als u contact wilt opnemen met de klantenservice, raadpleegt u de lijst met plaatselijke Nokia contactcentra op www.nokia.com/customerservice.

Raadpleeg het dichtstbijzijnde Nokia service center op www.nokia.com/repair voor onderhoudsdiensten.

### **Software-updates**

Nokia kan software-updates uitbrengen die nieuwe en/of verbeterde functies of een verbeterde werking bieden. U kunt deze updates aanvragen met de pc-toepassing Nokia Software Updater. Als u de software voor het apparaat wilt bijwerken, hebt u de toepassing Nokia Software Updater nodig en een compatibele pc met het besturingssysteem Microsoft Windows 2000 of XP, een breedbandverbinding en een compatibele gegevenskabel waarmee het apparaat op de pc is aangesloten.

Ga naar www.nokia.com/softwareupdate of naar de lokale Nokia-website voor meer informatie of om de toepassing Nokia Software Updater te downloaden.

Als uw netwerk het draadloos bijwerken van software ondersteunt, kunt u mogelijk ook updates via het apparaat aanvragen.

Bij het downloaden van software-updates worden mogelijk grote hoeveelheden gegevens via het netwerk van uw serviceprovider overgedragen. Neem contact op met uw serviceprovider voor meer informatie over de kosten van gegevensoverdracht.

Zorg ervoor dat de batterij van het apparaat voldoende capaciteit heeft of dat de lader is aangesloten voordat u begint met bijwerken.

Het instellen van de toepassing om automatisch podcasts binnen te halen, kan de overdracht van grote hoeveelheden gegevens via het netwerk van uw serviceprovider met zich meebrengen. Neem contact op met uw serviceprovider voor meer informatie over de kosten van gegevensoverdracht.

Tijdens intensief gebruik, zoals bij een actieve video-oproep of bij een snelle gegevensverbinding, kan het apparaat warm aanvoelen. In de meeste gevallen is dit normaal. Als u vermoedt dat het apparaat niet naar behoren werkt, brengt u het dan naar het dichtstbijzijnde bevoegde servicepunt.

# <span id="page-8-0"></span>**1. Aan de slag**

# <span id="page-8-1"></span>■ **(U)SIM-kaart en batterij plaatsen**

In deze telefoon worden BL-5B-batterijen gebruikt.

1. Verschuif de achtercover met de achterkant van de telefoon naar u toe gericht om de cover te verwijderen (1 en 2). Til de batterij uit de houder zoals weergegeven (3).

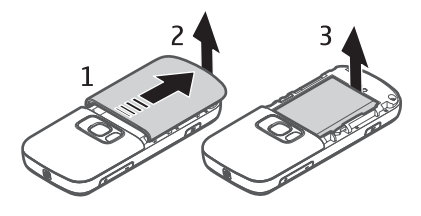

2. Als u de SIM-kaarthouder wilt losmaken, schuift u deze naar achteren (4) en tilt u deze op (5). Plaats de (U)SIM-kaart in de SIM-kaarthouder (6). Zorg ervoor dat de kaart goed wordt geplaatst en dat het goudkleurige contactgebied op de kaart naar beneden is gericht en de schuine hoek naar boven is gericht.

Sluit de SIM-kaarthouder en schuif deze naar voren tot deze vastklikt (7).

3. Plaats de batterij (8) en de achtercover (9) terug.

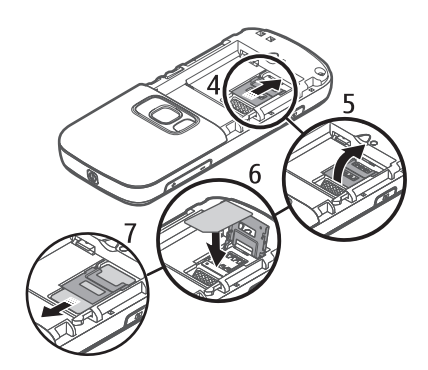

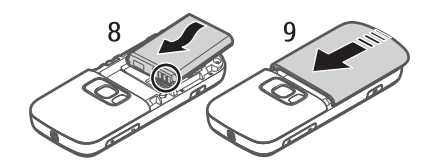

### <span id="page-9-0"></span>■ **microSDHC-kaart**

Gebruik alleen compatibele microSD- en microSDHC-kaarten die door Nokia zijn goedgekeurd voor gebruik met dit apparaat. Nokia maakt gebruik van goedgekeurde industriële normen voor geheugenkaarten, maar sommige merken zijn mogelijk niet geheel compatibel met dit apparaat. Incompatibele kaarten kunnen de kaart en het apparaat beschadigen en gegevens op de kaart aantasten.

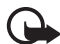

**Belangrijk:** Verwijder de geheugenkaart niet op het moment dat er een bewerking wordt uitgevoerd waarbij de kaart wordt gebruikt. Als u de kaart tijdens een dergelijke bewerking verwijdert, kan schade ontstaan aan de geheugenkaart en het apparaat en kunnen de gegevens die op de kaart zijn opgeslagen, beschadigd raken.

Houd geheugenkaarten buiten het bereik van kleine kinderen.

U kunt het beschikbare geheugen uitbreiden met een geheugenkaart. U kunt een geheugenkaart plaatsen of verwijderen zonder het apparaat uit te schakelen.

#### **Een geheugenkaart plaatsen**

De geheugenkaart is mogelijk bij het apparaat geleverd en het kan zijn dat deze al in het apparaat is geplaatst.

- 1. Open de cover (1).
- 2. Plaats de geheugenkaart in de sleuf met het goudkleurige contactgebied naar beneden gericht (2).
- 3. Duw de kaart voorzichtig op zijn plaats. Sluit de cover goed (3).

#### **Een geheugenkaart verwijderen**

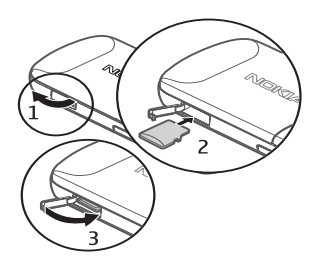

Open de cover. Druk de kaart voorzichtig los. *Verwijder geheugenkaart en druk op 'OK'* wordt weergegeven. Trek de kaart eruit en kies **OK**. Sluit de cover.

### <span id="page-10-0"></span>■ De batterij opladen

- 1. Sluit de lader aan op een wandcontactdoos.
- 2. Steek de stekker van de lader in de aansluiting voor de lader op het apparaat.

Als de batterij volledig ontladen is, kan het enkele minuten duren voordat de batterij-indicator op het scherm wordt weergegeven en u weer met het apparaat kunt bellen.

De oplaadtijd is afhankelijk van de gebruikte lader en batterij.

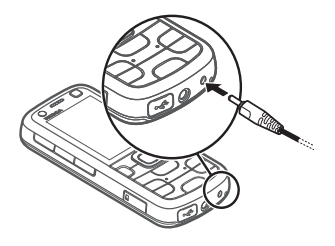

# <span id="page-11-0"></span>■ Het apparaat in- en uitschakelen

Houd de aan/uit-toets ingedrukt.

Als een PIN-code wordt gevraagd, voert u de PIN-code in en selecteert u **OK**.

Als u naar de blokkeringscode wordt gevraagd, voert u deze in en selecteert u **OK**. De fabrieksinstelling voor de blokkeringscode is 12345.

Zie ['Toegangscodes'](#page-17-2) op pag. [18](#page-17-2) voor meer informatie over toegangscodes.

Selecteer het land waarin u zich bevindt en voer de lokale tijd en datum in om de juiste tijdzone, tijd en datum in te stellen. Zie ook ['Klok'](#page-55-1) op pag. [56.](#page-55-1)

# **Toepassing Welkom**

De toepassing *Welkom* start wanneer u het apparaat de eerste keer inschakelt. De toepassing *Welkom* biedt toegang tot de volgende toepassingen:

*Instelwizard* – Configureer verbindingsinstellingen. Zie ['Instelwizard'](#page-12-2) op pag. [13](#page-12-2).

*Overdracht* – Kopieer of synchroniseer gegevens vanaf andere compatibele apparaten.

Als u *Welkom* later wilt openen, selecteert u  $\frac{c_0}{\sqrt{2}}$  > *Help* > *Welkom*.

## **Antennelocaties**

Antenne mobiel netwerk (1)

Bluetooth-antenne (2)

Het apparaat kan interne en externe antennes hebben. Zoals bij alle radiozendapparatuur, geldt dat u onnodig contact met het gebied rond de antenne moet vermijden als de antenne aan het zenden of ontvangen is. Contact met zo'n antenne kan de kwaliteit van de communicatie nadelig beïnvloeden en ervoor zorgen dat het apparaat meer stroom verbruikt dan anders noodzakelijk is en kan de levensduur van de batterij verkorten.

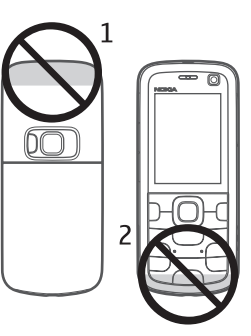

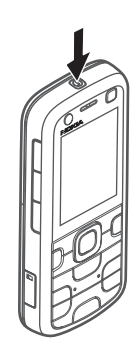

# <span id="page-12-0"></span>■ **Configuratie-instellingen**

Voordat u gebruik kunt maken van MMS, e-mail, synchronisatie, streaming en van de browser, moet uw telefoon juist zijn ingesteld. Uw apparaat kan de instellingen voor de browser, MMS, het toegangspunt en streaming automatisch configureren op basis van de gebruikte SIM-kaart. Zo niet, dan configureert u de instellingen met behulp van de instelwizard. Het is ook mogelijk dat u de instellingen rechtstreeks in een configuratiebericht ontvangt, dat u kunt opslaan op uw apparaat. Neem contact op met uw serviceprovider of met de dichtstbijzijnde Nokia-dealer voor meer informatie over de beschikbaarheid van deze diensten.

Wanneer u een configuratiebericht ontvangt en de instellingen niet automatisch worden opgeslagen en geactiveerd, wordt het bericht *1 nieuw bericht* weergegeven. Selecteer **Weergeven** > **Opties** > *Opslaan* om de instellingen op te slaan. U moet wellicht een PIN-code invoeren die de serviceprovider u heeft verstrekt.

#### <span id="page-12-2"></span>**Instelwizard**

Met de instelwizard kunt u uw apparaat op basis van de gegevens van uw serviceprovider configureren voor operatorinstellingen en e-mailinstellingen. Mogelijk kunt u ook andere instellingen configureren.

Als u gebruik wilt maken van deze diensten, moet u wellicht contact opnemen met uw serviceprovider om een gegevensverbinding of andere diensten te activeren. Selecteer > *Instellingen* > *Instelwizard*.

## <span id="page-12-1"></span>■ Gegevens overbrengen

Als u gegevens, zoals contacten, van uw oude apparaat wilt overbrengen, raadpleegt u ['Gegevensoverdracht'](#page-69-1) op pag. [70](#page-69-1).

# <span id="page-13-0"></span>**2. Het apparaat**

#### <span id="page-13-1"></span>■ **Toetsen en onderdelen**

Luistergedeelte (1)

Secundaire cameralens (2)

Mijn eigen toets (3)

Scherm (4)

Linker- en rechterselectietoetsen (5)

Menutoets (6), hierna beschreven als 'kies  $\mathbb{S}^1$ 

Wistoets (7)

Beltoets (8)

Eindetoets (9)

NaviTM-navigatietoets, hierna de bladertoets genoemd (10)

Cijfertoetsen (11)

Aan/uit-toets (12)

Volumetoets (13)

Cameratoets (14)

Cameraflitser (15)

Hoofdcameralens (16)

Terugspoeltoets (17)

Afspeel-/onderbreektoets (18)

Vooruitspoeltoets (19)

microSD-kaartsleuf (20)

Aansluiting voor lader (21)

Microfoon (22)

Nokia AV 2,5 mm-aansluiting (23)

Micro-USB-aansluiting (24)

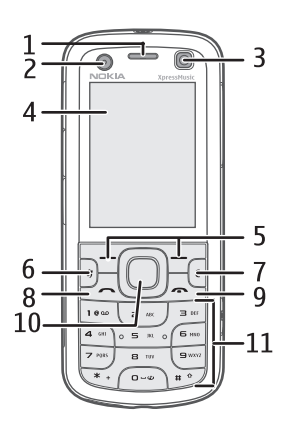

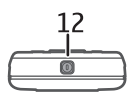

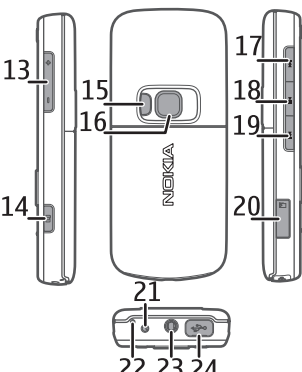

# <span id="page-14-0"></span>■ **Stand-by modus**

Wanneer u het apparaat hebt ingeschakeld en bent aangemeld bij een netwerk, bevindt het apparaat zich in de stand-by modus en is deze klaar voor gebruik.

Als u de lijst met de laatst gekozen nummers wilt weergeven, drukt u op de beltoets.

Als u spraakopdrachten of spraaklabels wilt gebruiken, houdt u de rechterselectietoets ingedrukt.

Druk op de aan/uit-toets om een profiel te wijzigen en selecteer een profiel.

Als u een internetverbinding wilt starten, houdt u de cijfertoets **0** ingedrukt.

Als u de weergave van de stand-by modus wilt bepalen, selecteert u  $\mathbb{S}_3$  > *Instellingen* > *Telefooninst.* > *Algemeen* > *Persoonlijk* > *Standby-modus* > *Standby-thema*.

Afhankelijk van het geselecteerde stand-by thema kunt u toepassingen of gebeurtenissen selecteren voor de lijst met snelkoppelingen in de stand-by modus of de bladertoetsen. Als u de toepassingen of gebeurtenissen wilt kiezen, selecteert u > *Instellingen* > *Telefooninst.* > *Algemeen* > *Persoonlijk* > *Standby-modus* > *Snelkoppelingen*.

#### <span id="page-14-1"></span>**Het profiel Offline**

U kunt het profiel Offline heel snel activeren door kort op de aan/uit-toets te drukken en *Offline* te selecteren. Als u het profiel Offline wilt verlaten, drukt u op de aan/uit-toets en selecteert u een ander profiel.

Wanneer het profiel Offline is geactiveerd, worden alle verbindingen met het mobiele netwerk verbroken. U kunt uw apparaat echter ook zonder SIM-kaart gebruiken en met behulp van de muziekspeler naar de radio of muziek luisteren. Zorg ervoor dat u uw apparaat uitschakelt als het gebruik van een draadloze telefoon niet is toegestaan. In het profiel Offline kunt u het apparaat ook met Bluetooth verbinding laten maken, bijvoorbeeld met een pc.

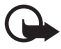

**Belangrijk:** In het profiel Offline kunt u geen oproepen doen of ontvangen en kunnen ook andere functies waarvoor netwerkdekking vereist is, niet worden gebruikt. U kunt mogelijk nog wel het alarmnummer kiezen dat in het apparaat is geprogrammeerd. Als u wilt bellen, moet u de telefoonfunctie eerst activeren door een ander profiel te kiezen. Als het apparaat is vergrendeld, moet u de beveiligingscode invoeren.

# <span id="page-15-0"></span>■ **Symbolen**

**Pictogrammen**

 $3G$  of  $\Psi$  – De telefoon heeft verbinding met een UMTS- of GSM-netwerk.

35<sub>G</sub> – HSDPA (netwerkdienst) in het UMTS-netwerk is geactiveerd.

 – Het apparaat staat in de offline modus en is niet verbonden met een mobiel netwerk.

– Er is een geheugenkaart in het apparaat geplaatst.

 $\sum$  – Er staan een of meer berichten in de Inbox van Berichten.

 $\textcircled{a}$  – U hebt nieuwe e-mail ontvangen in uw externe mailbox.

 $\blacktriangleright$  – De Outbox bevat berichten die nog niet zijn verzonden.

**← I** - U hebt oproepen gemist.

 – *Beltoontype* is ingesteld op *Stil* en *Berichtensignaaltoon* en *Signaaltoon e-mail* zijn ingesteld op *Uit*.

 $\bigcirc$  – De toetsen van het apparaat zijn vergrendeld.

 $\langle \cdot | \cdot \rangle$  – De luidspreker is ingeschakeld.

 $\Omega$  – Een alarm is ingeschakeld.

 – Alle oproepen naar de telefoon worden doorgeschakeld naar een ander nummer.

 $\Omega$  – Er is een hoofdtelefoon aangesloten op het apparaat.

 $\Sigma$  of  $\Sigma$  of  $\Sigma$  – Er is een GPRS-packet-gegevensverbinding actief, de verbinding staat in de wachtstand of er is een verbinding beschikbaar.

<u>특</u> of <u>통</u> of <u>통</u> – Een packet-gegevensverbinding is actief in een gedeelte van het netwerk dat EGPRS ondersteunt; de verbinding staat in de wachtstand; er is een verbinding beschikbaar. Mogelijk maakt het apparaat geen gebruik van EGPRS tijdens de gegevensoverdracht.

 $\frac{36}{24}$  of  $\frac{36}{28}$  of  $\frac{36}{28}$  – Er is een UMTS-packet-gegevensverbinding actief; de verbinding staat in de wachtstand; er is een verbinding beschikbaar.

 $\bigstar$  of  $(\ast)$  – Bluetooth-connectiviteit is ingeschakeld; er worden gegevens verzonden met behulp van Bluetooth-technologie.

 $\pm$  – Er is een USB-verbinding actief.

Mogelijk worden er ook andere symbolen weergegeven.

# <span id="page-16-0"></span>■ **Screensaver**

Voor het definiëren van de screensaverinstellingen selecteert u > *Instellingen* > *Telefooninst.* > *Algemeen* > *Persoonlijk* > *Weergave* > *Screensaver*. Als u de de time-outperiode wilt instellen waarna de screensaver wordt geactiveerd, selecteert u *Time-out screensaver*. Als u wilt instellen hoe lang de screensaver actief moet zijn, selecteert u *Duur screensaver*.

# <span id="page-16-1"></span>■ **Menu**

Dit menu geeft toegang tot de functies van het apparaat. Selecteer  $\mathbf{G}$  om toegang te krijgen tot het hoofdmenu.

Als u een toepassing of map wilt openen, gaat u er naartoe en drukt u op de bladertoets.

Als u de volgorde van de functies in het menu wijzigt, kan deze afwijken van de standaardvolgorde zoals die is beschreven in deze gebruikershandleiding.

Druk op **#** om een item in een toepassing te markeren of de markering ervan op te heffen. Als u de markering van verschillende opeenvolgende items wilt in- of uitschakelen, houdt u **#** ingedrukt en drukt u de navigatietoets omhoog of omlaag.

Als u de menuweergave wilt wijzigen, selecteert u **Opties** > *Menuweergave wijzigen* en een weergavetype.

Als u een toepassing of map wilt sluiten, selecteert u **Terug** en **Afsluiten** zo vaak als nodig is om terug te keren naar de stand-by modus. U kunt ook **Opties** > *Afsluiten* selecteren.

Als u geopende toepassingen wilt weergeven of tussen toepassingen wilt schakelen, houdt u  $\mathbb{S}_1$  ingedrukt. Ga naar een toepassing en selecteer deze.

Als toepassingen op de achtergrond worden uitgevoerd, vergt dit extra batterijcapaciteit en neemt de gebruiksduur van de batterij af.

# <span id="page-16-2"></span>■ **Volumeregeling**

Als u het volume van het luistergedeelte of de luidspreker wilt regelen tijdens een oproep of wanneer u naar muziek luistert, drukt u op de volumetoetsen. Als u de luidspreker tijdens een oproep wilt inschakelen of uitschakelen, selecteert u **Luidspreker** of **Telefoon**.

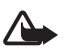

**Waarschuwing:** Houd het apparaat niet dicht bij uw oor wanneer de luidspreker wordt gebruikt, aangezien het volume erg luid kan zijn.

# <span id="page-17-0"></span>■ Mijn eigen toets

Als u met Mijn eigen toets toepassingen wilt openen, selecteert u  $\mathbb{S}_3$ *Instellingen* > *Telefooninst.* > *Algemeen* > *Mijn eigen toets* > *Mijn eigen toets* en een toepassing.

Wanneer u voor de eerste keer kort op Mijn eigen toets drukt, wordt u gevraagd welke toepassing u hiermee wilt starten. Als u Mijn eigen toets ingedrukt houdt, wordt de toepassing 'Say and Play' (Spreken en spelen) gestart. Zie ['Muziek zoeken](#page-29-0)  [met spraak'](#page-29-0) op pag. [30](#page-29-0) voor meer informatie over 'Say and Play'.

Mijn eigen toets en de terugspoeltoets werken als N-Gage-spelletjestoetsen nadat u N-Gage hebt gedownload en geïnstalleerd op uw apparaat en N-Gage actief is.

# <span id="page-17-1"></span>■ **Toetsblokkering**

Als u het toetsenblok in de stand-by modus wilt blokkeren, drukt u op de linkerselectietoets en vervolgens binnen anderhalve seconde op **\***. U kunt het apparaat ook zo instellen dat het toetsenblok automatisch na een bepaalde tijd wordt geblokkeerd. Daartoe kiest u > *Instellingen* > *Telefooninst.* > *Algemeen* > *Beveiliging* > *Telefoon en SIM-kaart* > *Per. autom. blokk. ttsnb.* > *Door gebr. gedef.* en stelt u de gewenste tijd in.

Als u het toetsenblok wilt ontgrendelen, selecteert u **Blok. oph.** en drukt u binnen anderhalve seconde op **\***.

Wanneer het apparaat is vergrendeld, kunt u mogelijk nog wel het geprogrammeerde alarmnummer kiezen.

# <span id="page-17-2"></span>■ **Toegangscodes**

Selecteer > *Instellingen* > *Telefooninst.* > *Telefoon en SIM-kaart* om het gebruik van de toegangscodes in het apparaat in te stellen.

#### **Blokkeringscode**

Met de blokkeringscode (5 cijfers) vergrendelt u het apparaat. De vooraf ingestelde code is 12345. Wijzig de code en stel in dat de code wordt gevraagd in het apparaat.

Wanneer het apparaat is vergrendeld, kunt u mogelijk nog wel het geprogrammeerde alarmnummer kiezen.

#### **PIN-codes**

De PIN-code (Personal Identification Number) of de UPIN-code (Universal Personal Identification Number) (vier tot acht cijfers) beveiligen uw SIM-kaart tegen onbevoegd gebruik. De (U)PIN-code wordt gewoonlijk bij de SIM-kaart verstrekt. Stel het apparaat zodanig in dat de code moet worden ingevoerd telkens wanneer het apparaat wordt ingeschakeld.

De PIN2-code wordt verstrekt bij de SIM-kaart en is vereist voor sommige functies.

De module-PIN is vereist voor toegang tot informatie in de beveiligingsmodule. De ondertekenings-PIN is nodig voor de digitale handtekening. De module-PIN en de ondertekenings-PIN worden verstrekt bij de SIM-kaart als de SIM-kaart is voorzien van een beveiligingsmodule.

#### **PUK-codes**

De PUK-code (Personal Unblocking Key) of de UPUK-code (Universal Personal Unblocking Key) (acht cijfers) is vereist voor het wijzigen van respectievelijk een geblokkeerde PIN- of UPIN-code. De PUK2-code is vereist voor het wijzigen van een geblokkeerde PIN2-code.

Neem indien nodig contact op met uw serviceprovider voor de codes.

#### **Blokkeerwachtwoord**

Het blokkeerwachtwoord (vier cijfers) is nodig als u Oproepen blokkeren gebruikt. Dit wachtwoord wordt op aanvraag verstrekt door uw serviceprovider. Als het wachtwoord is geblokkeerd, neemt u contact op met de serviceprovider.

# <span id="page-18-0"></span>■ **Externe blokkering**

U kunt het apparaat en de geheugenkaart op afstand vergrendelen via een SMS. Als u het apparaat extern wilt blokkeren en het te gebruiken SMS-bericht wilt definiëren, selecteert u  $\frac{c_0}{2}$  > *Instellingen* > *Telefooninst.* > Algemeen > *Beveiliging* > *Telefoon en SIM-kaart* > *Ext. telef.vergrendeling* > *Ingeschakeld*. Typ het SMS-bericht (5 tot 20 tekens), controleer dit en voer de blokkeringscode in.

Als u het apparaat wilt vergrendelen, stuurt u het SMS-bericht naar het telefoonnummer van uw mobiel. Selecteer **Blok. oph.** en voer de blokkeringscode in als u het apparaat weer wilt gebruiken.

# <span id="page-19-0"></span>■ **Download!**

*Download!* (netwerkdienst) is een winkel voor mobiele inhoud die op uw apparaat beschikbaar is.

Met *Download!* kunt u inhoud, diensten en toepassingen ontdekken, bekijken, kopen, downloaden en bijwerken. De items worden gerubriceerd in catalogi en mappen die door de diverse serviceproviders zijn verstrekt. Welke inhoud beschikbaar is, hangt af van uw serviceprovider.

Selecteer > *Toepass.* > *Download!*.

*Download!* gebruikt uw netwerkdiensten om toegang te krijgen tot de meest actuele inhoud. Voor informatie over andere items die beschikbaar zijn via *Download!* neemt u contact op met uw serviceprovider of de leverancier of fabrikant van het item.

# <span id="page-19-1"></span>■ **Persoonlijk**

U kunt toepassingen downloaden naar het apparaat. Als u de toepassingen wilt openen, selecteert u > *Toepass.* > *Persoonlijk*.

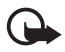

**Belangrijk:** Installeer en gebruik alleen toepassingen en andere software van betrouwbare bronnen, zoals toepassingen die Symbian-onderschreven zijn of die de Java VerifiedTM-test hebben doorstaan.

# <span id="page-19-2"></span>■ **Een compatibele headset aansluiten**

Sluit geen producten aan die een uitgangssignaal afgeven, aangezien het apparaat dan beschadigd kan raken. Sluit geen energiebron aan op de netstroomconnector van Nokia.

Als u externe apparaten of hoofdtelefoons op de netstroomconnector van Nokia aansluit die niet door Nokia zijn goedgekeurd voor gebruik met dit apparaat, moet u extra letten op het geluidsniveau.

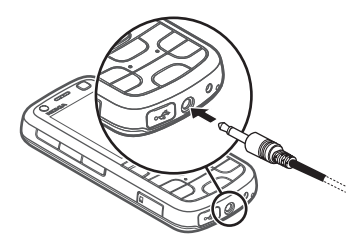

### <span id="page-20-0"></span>■ **Een USB-gegevenskabel aansluiten**

Sluit een compatibele USB-gegevenskabel aan op de USB-aansluiting.

Als u de standaard USB-verbindingsmodus wilt selecteren of de actieve modus wilt wijzigen, selecteert u > *Instellingen* > *Connect.* > *USB* > *USB-verbindingsmodus* en de gewenste modus. Kies *Vragen bij verbinding* > *Nee* als u wilt instellen of de standaardmodus automatisch moet worden geactiveerd.

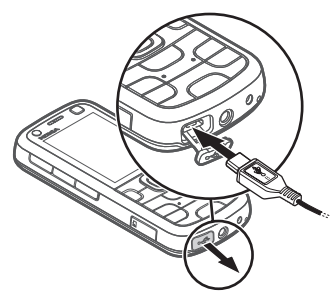

# <span id="page-20-1"></span>**3. Belfuncties**

Als u het volume tijdens een gesprek wilt aanpassen, drukt u op de volumetoetsen.

## <span id="page-20-2"></span>■ **Een spraakoproep tot stand brengen**

1. Voer in de stand-by modus het telefoonnummer, inclusief het netnummer, in. Druk op de wistoets om een nummer te wissen.

Voor internationale gesprekken drukt u tweemaal op **\*** voor het +-teken (vervangt de internationale toegangscode) en voert u vervolgens het landnummer, het netnummer (eventueel zonder voorloopnul) en het abonneenummer in.

- 2. Als u het nummer wil kiezen, drukt u op de beltoets.
- 3. Als u het gesprek wilt beëindigen of de oproep wilt annuleren, drukt u op de eindetoets.

Als u wilt bellen vanuit *Contacten*, selecteert u > *Contacten*. Ga naar de gewenste naam of voer de eerste letters van de naam in en ga naar de gewenste naam. Als u het nummer wilt kiezen, drukt u op de beltoets.

Als u een recent gekozen nummer wilt bellen vanuit de stand-by modus, drukt u op de beltoets.

#### <span id="page-21-0"></span>**Snelkiezen**

Via de snelkeuzetoetsen kunt u snel veelgebruikte nummers bellen vanuit de stand-by modus. U moet een telefoonnummer toewijzen aan de snelkeuzetoetsen **2** tot en met **9** (de toets **1** is gereserveerd voor de spraakmailbox, en *Snelkeuze* instellen op *Aan*.

Selecteer > *Instellingen* > *Snelkeuze* als u een telefoonnummer aan een snelkeuzetoets wilt toewijzen. Ga naar een toetssymbool en selecteer **Opties** > *Toewijzen*. Als u het nummer wilt wijzigen, selecteert u **Opties** > *Wijzigen*.

Als u de functie Snelkeuze wilt activeren, selecteert u  $\frac{c_0}{2}$  > Instellingen > *Telefooninst.* > *Telefoon* > *Oproep* > *Snelkeuze* > *Aan*.

Voor het bellen van een snelkiesnummer houdt u de snelkeuzetoets ingedrukt tot de oproep begint.

#### **Oproepmailbox**

Als u uw oproepmailbox wilt bellen (netwerkdienst) in de stand-by modus, houdt u **1** ingedrukt. U kunt voicemailboxen hebben voor spraakoproepen, video-oproepen en meerdere telefoonlijnen.

Als u het nummer van de oproepmailbox wilt selecteren als geen nummer is ingesteld, selecteert u > *Instellingen* > *Opr.mailbox*. Blader naar *Voicemailbox* (of *Videomailbox*) en voer het betreffende mailboxnummer in. Als u het nummer van de oproepmailbox wilt wijzigen, selecteert u **Opties** > *Nummer wijzigen*. Neem contact op met uw serviceprovider voor het nummer van de oproepmailbox.

#### **Spraaklabels**

Aan alle vermeldingen in *Contacten* wordt automatisch een spraaklabel toegevoegd. Gebruik lange namen en vermijd het gebruik van soortgelijke namen voor verschillende nummers.

#### **Een gesprek met spraaklabel tot stand brengen**

Spraaklabels zijn gevoelig voor achtergrondgeluiden. Neem de spraaklabels op in een rustige omgeving.

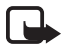

**Opmerking:** Het gebruik van spraaklabels kan moeilijkheden opleveren in een drukke omgeving of tijdens een noodgeval. Voorkom dus onder alle omstandigheden dat u uitsluitend van spraaklabels afhankelijk bent.

1. Houd in de stand-by modus de rechterselectietoets ingedrukt.

Als u een compatibele hoofdtelefoon gebruikt met een hoofdtelefoontoets, houdt u de hoofdtelefoontoets ingedrukt.

2. Op het moment dat *Spreek nu* wordt weergegeven, spreekt u de spraakopdracht duidelijk uit. Het apparaat speelt de spraakopdracht voor de beste overeenkomst af. Na anderhalve seconde wordt het nummer gekozen. Als het resultaat niet correct is, selecteert u een andere vermelding voordat het nummer wordt gekozen.

#### **Een conferentiegesprek voeren**

Conferentiegesprekken (netwerkdienst) tussen maximaal zes deelnemers (inclusief uzelf) worden ondersteund.

- 1. Bel de eerste deelnemer.
- 2. Als u een andere deelnemer wilt bellen, selecteert u **Opties** > *Nieuwe oproep*.
- 3. Als u een conferentiegesprek wilt starten wanneer de nieuwe oproep is beantwoord, selecteert u **Opties** > *Conferentie*.

Als u een nieuwe persoon aan het gesprek wilt toevoegen, herhaalt u stap 2 en selecteert u **Opties** > *Conferentie* > *Toev. aan confer.*.

4. Als u het conferentiegesprek wilt beëindigen, drukt u op de eindetoets.

### <span id="page-22-0"></span>■ **Een oproep beantwoorden of weigeren**

Als u een oproep wilt beantwoorden, drukt u op de beltoets.

Selecteer **Stil** om de beltoon te dempen.

Als u de oproep wilt weigeren, drukt u op de eindetoets of selecteert u **Opties** > *Weigeren*. Als u *Doorschakelen* > *Indien bezet* hebt geactiveerd, worden geweigerde oproepen doorgeschakeld.

Selecteer **Opties** > *Bericht verzenden* als u een SMS-bericht als antwoord naar een beller wilt sturen in plaats van de oproep te beantwoorden. Als u het antwoord-SMS-bericht wilt activeren en de tekst in het bericht wilt bewerken, selecteert u > *Instellingen* > *Telefooninst.* > *Telefoon* > *Oproep* > *Oproep weig. met bericht* en *Berichttekst*.

#### <span id="page-22-1"></span>**Oproep in wachtrij**

Druk tijdens een gesprek op de beltoets om het gesprek in de wachtstand te beantwoorden. Het eerste gesprek wordt dan in de wachtstand geplaatst. Als u tussen de twee oproepen wilt schakelen, selecteert u **Wisselen**. Als u het actieve gesprek wilt beëindigen, drukt u op de eindetoets.

Als u de functie Oproep in wachtrij (netwerkdienst) wilt activeren, selecteert u > *Instellingen* > *Telefooninst.* > *Telefoon* > *Oproep* > *Oproep in wachtrij* > *Activeren*.

### <span id="page-23-0"></span>■ Video-oproepen

#### **Een video-oproep tot stand brengen**

Als u een video-oproep wilt voeren, moet u over een USIM-kaart beschikken en zich binnen het bereik van een UMTS-netwerk bevinden. Neem contact op met uw serviceprovider voor informatie over beschikbaarheid van en abonnementen op video-oproepdiensten. Aan een video-oproep kunnen maar twee partijen deelnemen. Er mogen ook geen andere spraak-, gegevens- of video-oproepen actief zijn. De video-oproep kan worden uitgevoerd met een compatibele mobiele telefoon of een ISDN-client.

 $\mathcal{F}_{\mathbf{p}}$  U hebt een foto gemaakt die u wilt versturen in plaats van de video.

U hebt het verzenden van video vanuit uw apparaat geweigerd.

- 1. Voer het telefoonnummer in de stand-by modus in en selecteer **Video-oproep**. Of selecteer > *Contacten*, ga naar de gewenste contactpersoon en selecteer **Opties** > *Bellen* > *Video-oproep*.
- 2. Als u wilt schakelen tussen het weergeven van video of alleen het beluisteren van geluid tijdens een video-oproep, selecteert u *Videoverz. inschakelen* of *Videoverz. uitschakelen* op de werkbalk.

Zelfs als u het verzenden van video tijdens een video-oproep hebt geweigerd, wordt het gesprek als een video-oproep in rekening gebracht. Neem contact op met uw netwerkoperator of serviceprovider voor informatie over de tarieven.

3. Als u de video-oproep wilt beëindigen, drukt u op de eindetoets.

#### **Een video-oproep beantwoorden**

Wanneer er een video-oproep binnenkomt, wordt & weergegeven.

Druk op de beltoets als u de video-oproep wilt beantwoorden. *Verzenden videobericht naar beller toestaan?* wordt weergegeven. Als u **Ja** selecteert, krijgt de beller de foto te zien die is gemaakt met de camera in uw apparaat. Zo niet, dan wordt het verzenden van de video niet geactiveerd.

Zelfs als u het verzenden van video tijdens een video-oproep hebt geweigerd, wordt het gesprek als een video-oproep in rekening gebracht. Informeer bij uw serviceprovider naar de tarieven.

Als u de video-oproep wilt beëindigen, drukt u op de eindetoets.

# <span id="page-24-0"></span>■ **Oproepinstellingen**

### **Bellen**

Selecteer > *Instellingen* > *Telefooninst.* > *Telefoon* > *Oproep* en kies een van de volgende opties:

*Identificatie verz.* (netwerkdienst) – Hiermee stelt u in dat het telefoonnummer wordt weergegeven of verborgen voor de persoon die u belt.

*Oproep in wachtrij* (netwerkdienst) – Zie ['Oproep in wachtrij'](#page-22-1) op pag. [23.](#page-22-1)

*Oproep weig. met bericht* en *Berichttekst* – Zie ['Een oproep beantwoorden of](#page-22-0)  [weigeren'](#page-22-0) op pag. [23.](#page-22-0)

Eigen video in ontv. oprp. – Hiermee stelt u in of u uw eigen video-afbeelding wilt verzenden bij een binnenkomende video-oproep.

*Afb. in video-oproep* – Hiermee kunt u een foto selecteren die wordt weergegeven wanneer u een video-oproep weigert.

*Autom. herkiezen* – Hiermee stelt u het apparaat in op maximaal tien kiespogingen om een verbinding tot stand te brengen.

*Gespreksduur tonen* en *Samenvatting na opr.* – Met deze optie stelt u het apparaat zo in dat tijdens een gesprek de gespreksduur wordt weergegeven en de duur van het laatste gesprek bij benadering.

*Snelkeuze* – Zie ['Snelkiezen'](#page-21-0) op pag. [22](#page-21-0).

*Aannem. willek. toets* – Hiermee kunt u een inkomende oproep beantwoorden door kort op een toets te drukken, met uitzondering van de linker- en rechterselectietoets, de volumetoetsen, de aan/uit-toets en de eindetoets.

*Lijn in gebruik* (netwerkdienst) – Hiermee geeft u aan welke telefoonlijn u wilt gebruiken om te bellen en SMS-berichten te verzenden. Deze instelling wordt alleen weergegeven als de SIM-kaart twee telefoonlijnen ondersteunt.

*Lijn wijzigen* (netwerkdienst) – Hiermee schakelt u de lijnselectie in of uit.

#### **Oproepen doorschakelen**

- 1. Selecteer > *Instellingen* > *Telefooninst.* > *Telefoon* > *Doorschakelen* (netwerkdienst).
- 2. Selecteer de oproepen die u wilt doorschakelen, bijvoorbeeld *Spraakoproepen*.
- 3. Selecteer de gewenste optie. Selecteer bijvoorbeeld *Indien bezet* om spraakoproepen door te schakelen wanneer uw nummer bezet is of wanneer u een inkomende oproep weigert.
- 4. Selecteer **Opties** > *Activeren* en het telefoonnummer waarnaar u de oproepen wilt doorschakelen. Er kunnen meerdere doorschakelopties tegelijk actief zijn.

De functies voor het blokkeren en doorschakelen van oproepen kunnen niet tegelijkertijd actief zijn.

### **Oproepblokkering**

- 1. Selecteer > *Instellingen* > *Telefooninst.* > *Telefoon* > *Oproepen blokk.* (netwerkdienst) – Hiermee kunt u het tot stand brengen en ontvangen van oproepen met het apparaat beperken.
- 2. Ga naar de gewenste blokkeringsoptie en selecteer **Opties** > *Inschakelen*. Voor het wijzigen van de instellingen hebt u het blokkeringswachtwoord nodig dat u hebt gekregen van uw serviceprovider.

De functies voor het blokkeren en doorschakelen van oproepen kunnen niet tegelijkertijd actief zijn.

Wanneer oproepen zijn geblokkeerd, kunt u mogelijk nog wel officiële alarmnummers kiezen.

#### **Netwerk**

Selecteer > *Instellingen* > *Telefooninst.* > *Telefoon* > *Netwerk* en kies een van de volgende opties:

*Netwerkmodus* – Selecteer het netwerk dat u wilt gebruiken (wordt alleen weergegeven als dit door de serviceprovider wordt ondersteund). Als u *Dual mode* selecteert, wordt het GSM- of UMTS-netwerk automatisch gebruikt.

*Operatorselectie* – Als u wilt instellen dat het apparaat naar beschikbare netwerken zoekt en er automatisch een kiest, selecteert u *Automatisch*. Als u het gewenste netwerk handmatig in een lijst met netwerken wilt selecteren, selecteert u *Handmatig*. Het geselecteerde netwerk moet een roamingovereenkomst met uw eigen netwerk hebben gesloten.

*Weergave info dienst* (netwerkdienst) – Hiermee stelt u in dat de telefoon moet melden wanneer gebruik wordt gemaakt van een mobiel netwerk op basis van de MCN-technologie (Micro Cellular Network) en dat u de ontvangst van relevante informatie wilt activeren.

# <span id="page-26-0"></span>■ **Video delen**

Gebruik Video delen als u tijdens een spraakoproep live video of een videoclip vanaf het mobiele apparaat naar een ander compatibel mobiel apparaat wilt versturen.

### **Vereisten voor Video delen**

Voor Video delen hebt u een 3G UMTS-verbinding (Universal Mobile Telecommunications System) nodig. Neem contact op met uw serviceprovider voor informatie over netwerkbeschikbaarheid en kosten voor het gebruik van deze toepassing.

U moet het volgende doen om Video delen te kunnen gebruiken:

- Zorg ervoor dat uw apparaat is ingesteld voor verbindingen tussen twee personen.
- Controleer of zowel de zender als de ontvanger zijn geregistreerd bij het UMTS-netwerk.
- Zorg ervoor dat u een actieve UMTS-verbinding hebt binnen het bereik van een UMTS-netwerk. Als u tijdens een deelsessie het UMTS-netwerk verlaat, wordt de deelsessie onderbroken, maar wordt de spraakoproep voortgezet.

### **Instellingen Video delen**

Een verbinding tussen twee personen wordt ook wel een SIP-verbinding (Session Initiation Protocol) genoemd. Voordat u Video delen kunt gebruiken, vraagt u de serviceprovider naar het geconfigureerde SIP-profiel dat u in het apparaat moet gebruiken.

Selecteer > *Instellingen* > *Telefooninst.* > *Verbinding* > *Video delen* en kies een van de volgende opties:

*Video delen* – Hiermee geeft u aan of Video delen is ingeschakeld.

*SIP-profiel* – Hiermee selecteert u een SIP-profiel.

*Video opslaan* – Hiermee stelt u in of live video's automatisch worden opgeslagen.

*Voork.geh. voor opslaan* – Hiermee geeft u aan of de video's worden opgeslagen in het apparaatgeheugen of op de geheugenkaart.

*Signaaltoon voor functie* – Hiermee stelt u een signaaltoon in als Video delen tijdens een oproep beschikbaar is.

Als u het SIP-adres van de ontvanger kent, kunt u het opslaan in *Contacten*. Selecteer > *Contacten*, selecteer een contact en kies **Opties** > *Bewerken* > **Opties** > *Detail toevoegen* > *SIP* of *Video delen*. Voer het SIP-adres in met de indeling gebruikersnaam@domeinnaam. U mag een IP-adres gebruiken in plaats van een domeinnaam.

#### **Live video of videoclips delen**

- 1. Als u de live videobeelden die u met de camera in uw apparaat vastlegt wilt delen, selecteert u **Opties** > *Video delen* > *Live video* tijdens een spraakoproep. Voor het delen van een opgeslagen videoclip selecteert u *Videoclip* en de clip die u wilt delen.
- 2. Het apparaat verzendt een uitnodiging naar het SIP-adres dat u hebt toegevoegd aan *Contacten*.

Selecteer, indien nodig voor het verzenden van de uitnodiging, het SIP-adres van de ontvanger of voer een SIP-adres in, en selecteer **OK**.

- 3. Het delen begint automatisch zodra de ontvanger de uitnodiging heeft geaccepteerd en de luidspreker actief is. U bedient Video delen via de werkbalkknoppen.
- 4. Selecteer **Stoppen** als u de deelsessie wilt beëindigen. Druk op de beëindigingtoets als u de video-oproep wilt beëindigen.

#### **Een uitnodiging accepteren**

De telefoon gaat over wanneer u een uitnodiging ontvangt. In de uitnodiging wordt de naam van de afzender of het SIP-adres weergegeven. Selecteer **Ja** om de deelsessie te starten. Selecteer **Nee** om de uitnodiging te weigeren en terug te keren naar de spraakoproep.

# <span id="page-27-0"></span>■ **Logboek**

Als u SMS-berichten, packet-gegevensverbindingen, fax- en gegevensoproepen, en gemiste, ontvangen of gekozen oproepen wilt weergeven die in het apparaat zijn geregistreerd, selecteert u > *Logboek*.

In de stand-by modus kunt u de beltoets gebruiken als snelkoppeling naar *Gebelde nrs.* in het logboek *Recente opr.* (netwerkdienst).

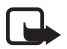

**Opmerking:** De uiteindelijke rekening van de serviceprovider voor oproepen en diensten kan variëren, afhankelijk van de netwerkfuncties, afrondingen, belastingen, enzovoort.

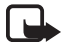

**Opmerking:** Sommige tijdmeters, inclusief de tijdmeter voor de gebruikstijd, worden mogelijk opnieuw ingesteld bij onderhoudswerkzaamheden of software-upgrades.

# <span id="page-28-0"></span>**4. Muziek**

### <span id="page-28-1"></span>■ **Muziekspeler**

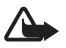

**Waarschuwing:** Luister naar muziek op een gematigd geluidsvolume. Voortdurende blootstelling aan een hoog geluidsvolume kan uw gehoor beschadigen. Houd het apparaat niet dicht bij uw oor wanneer de luidspreker wordt gebruikt, aangezien het volume erg luid kan zijn.

#### Selecteer > *Muziekspeler*.

U kunt de muziekspeler gebruiken om muziek en ook podcast-episodes te beluisteren wanneer het profiel *Offline* actief is. Zie ['Het profiel Offline'](#page-14-1)  op pag. [15.](#page-14-1)

Zie ['Licenties'](#page-67-0) op pag. [68](#page-67-0) voor meer informatie over auteursrechten.

#### **Muziektoetsen**

U kunt de muziekspeler, radio en RealPlayer-toepassingen bedienen met behulp van de muziektoetsen (terugspoelen, afspelen en vooruitspoelen). Zie ['Toetsen en](#page-13-1)  [onderdelen'](#page-13-1) op pag. [14.](#page-13-1)

Als u de N-Gage-toepassing hebt gedownload en geïnstalleerd op uw apparaat, werken Mijn eigen toets en de terugspoeltoets als spelletjestoetsen indien de N-Gage-toepassing actief is. Zie ['Spelletjes'](#page-35-0) op pag. [36](#page-35-0) voor meer informatie over games.

#### **Muziek of een podcast beluisteren**

- 1. Als u het muziekmenu wilt openen, selecteert u  $\mathbb{S}$  > Muzieksp..
- 2. Selecteer de categorie, zoals *Alle liedjes* of *Podcasts* > *Alle episodes* en een nummer of een podcast-episode om te beluisteren.
- 3. Druk op de afspeeltoets om het geselecteerde bestand af te spelen. Druk op de afspeeltoets om het afspelen van het liedje te onderbreken. Druk opnieuw op de afspeeltoets om het afspelen te hervatten.
- 4. Druk de bladertoets omlaag als u het afspelen wilt stoppen.

Als u snel vooruit of achteruit wilt spoelen, houdt u de vooruitspoeltoets of terugspoeltoets ingedrukt.

Druk op de vooruitspoeltoets als u naar het volgende nummer wilt gaan. Druk op de terugspoeltoets als u naar het vorige nummer wilt gaan. Druk twee seconden op de terugspoeltoets nadat een liedje of podcast is gestart als u naar het begin van het liedje of de podcast wilt gaan. Als u snel vooruit of achteruit wilt spoelen, houdt u de vooruitspoeltoets of terugspoeltoets ingedrukt.

Gebruik de volumetoets als u het volume wilt regelen.

Als u wilt terugkeren naar de stand-by modus en de speler op de achtergrond actief wilt laten, drukt u kort op de eindetoets. Afhankelijk van het geselecteerde stand-by thema, wordt het nummer weergegeven dat momenteel wordt afgespeeld. Selecteer het nummer dat wordt afgespeeld om terug te keren naar de muziekspeler.

#### <span id="page-29-0"></span>**Muziek zoeken met spraak**

Met Muziek zoeken met spraak kunt u de gewenste muziek afspelen door bijvoorbeeld de naam van de artiest uit te spreken.

Als u Muziek zoeken met spraak voor het eerst gebruikt en nadat u nieuwe liedjes op het apparaat hebt gedownload, selecteert u **Opties** > *Bibliotheek vernieuwen* om de spraakopdrachten bij te werken.

Als u Muziek zoeken met spraak wilt starten, houdt u Mijn eigen toets ingedrukt. Zie ['Mijn eigen toets'](#page-17-0) op pag. [18](#page-17-0) voor meer informatie over Mijn eigen toets. Als het geluidssignaal wordt afgespeeld, spreekt u de naam van een artiest, de naam van een artiest en de titel van het liedje, de naam van een artiest en de albumtitel of de titel van de afspeellijst uit.

De spraakopdrachten zijn gebaseerd op de metagegevens (naam van de artiest en titel van het liedje) van de liedjes die op het apparaat staan.

### **Menu Muziek**

Selecteer  $\mathbb{S}$  > *Muziekspeler*. Het muziekmenu geeft de beschikbare muziek weer. Selecteer de gewenste lijst in het muziekmenu om alle nummers, gesorteerde nummers of afspeellijsten weer te geven.

### **Afspeellijsten**

Selecteer > *Muziekspeler* > *Afspeellijsten*. Selecteer **Opties** > *Details afspeellijst* als u de details van de afspeellijst wilt bekijken.

#### **Een playlist maken**

- 1. Selecteer **Opties** > *Playlist maken*.
- 2. Voer een naam voor de playlist in selecteer **OK**.
- 3. Als u nu nummers wilt toevoegen, selecteert u **Ja**. Als u later nummers wilt toevoegen, selecteert u **Nee**.
- 4. Selecteer artiesten om nummers te zoeken die u in de afspeellijst wilt opnemen. Druk op de bladertoets om een nummer toe te voegen.
- 5. Selecteer **Gereed** wanneer u uw selecties hebt voltooid. Als een compatibele geheugenkaart is geplaatst, wordt de playlist hierop opgeslagen.

Selecteer **Opties** > *Liedjes toevoegen* terwijl u de afspeellijst weergeeft als u later meer liedjes wilt toevoegen.

### **Podcast**

Selecteer > *Muziekspeler* > *Podcasts* > *Alle episodes* als u alle podcast-episodes wilt weergeven die beschikbaar zijn in uw apparaat.

Er zijn drie statussen voor podcast-episodes: nooit afgespeeld, deels afgespeeld en volledig afgespeeld. Als een episode deels is afgespeeld, wordt deze bij de volgende keer afspelen vanaf de laatste afspeelpositie afgespeeld. Anders wordt de episode van het begin afgespeeld.

### **Nokia Music Store**

In de Nokia Music Store (netwerkdienst) kunt u muziek opzoeken, doorbladeren en aanschaffen om te downloaden naar het apparaat. Om muziek te kunnen aanschaffen, moet u zich eerst voor deze dienst registreren. Bezoek www.music.nokia.com als u de beschikbaarheid van de Nokia Music Store in uw land wilt nagaan.

Als u de Nokia Music Store wilt bezoeken, moet u beschikken over een geldig internettoegangspunt op uw apparaat. Selecteer > *Muziekspeler* > **Opties** > *Ga naar de Music Store* als u de Nokia Music Store wilt openen.

#### **Muziek overbrengen**

U kunt muziek in online muziekwinkels kopen en de muziek naar uw apparaat overbrengen.

Selecteer > *Muziekspeler* > *Muziek* > **Opties** > *Bibliotheek vernieuwen* om de bibliotheek te vernieuwen nadat u de nummerselectie in uw apparaat hebt bijgewerkt.

#### **Muziek overbrengen vanaf de pc**

Als u muziek vanaf de pc wilt overbrengen, gebruikt u de toepassing Nokia Music. Lees de gebruikershandleiding van Nokia Music voor meer informatie. Sluit de compatibele USB-kabel aan en selecteer *Mediaoverdracht* als verbindingsmethode wanneer u muziek wilt synchroniseren met Windows Media Player. U kunt met WMDRM beveiligde muziekbestanden alleen via mediaoverdracht overbrengen. Er moet een compatibele geheugenkaart in het apparaat zijn geplaatst.

# <span id="page-31-0"></span>■ **Nokia Podcasting**

Met de toepassing Nokia Podcasting (netwerkdienst), kunt u podcasts via de ether zoeken, ontdekken en zich erop abonneren. Met uw apparaat kunt u audiopodcasts afspelen, beheren en delen.

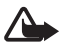

**Waarschuwing:** Luister naar muziek op een gematigd geluidsvolume. Voortdurende blootstelling aan een hoog geluidsvolume kan uw gehoor beschadigen. Houd het apparaat niet dicht bij uw oor wanneer de luidspreker wordt gebruikt, aangezien het volume erg luid kan zijn.

### **Instellingen**

Als u Nokia Podcasting wilt gebruiken, moet u uw verbindings- en downloadinstellingen instellen.

Neem contact op met uw serviceprovider voor meer informatie over de verbindingsinstellingen en kosten van gegevensoverdracht. Het instellen van de toepassing om automatische podcasts binnen te halen, kan de overdracht van grote hoeveelheden gegevens via het netwerk van uw serviceprovider met zich meebrengen.

Selecteer > *Toepass.* > *Podcasting* > **Opties** > *Instellingen* en kies een van de volgende opties:

*Verbinding* > *Standaardtoeg. punt* – Hiermee kunt u het toegangspunt selecteren om uw internetverbinding te definiëren. Selecteer *URL van zoekservice* als u de podcastzoekservice voor zoekopdrachten wilt definiëren.

*Downloaden* – Hiermee kunt u de downloadinstellingen bewerken. U kunt selecteren of u uw podcasts op het apparaatgeheugen of op de geheugenkaart wilt opslaan en instellen hoe vaak podcasts worden bijgewerkt en de tijd en datum voor de volgende automatische update instellen. Ook kunt u instellen hoeveel geheugenruimte voor podcasts wordt gebruikt en wat moet worden gedaan als de downloads de downloadlimiet overschrijden.

Het instellen van de toepassing om automatisch podcasts binnen te halen, kan de overdracht van grote hoeveelheden gegevens via het netwerk van uw serviceprovider met zich meebrengen. Neem contact op met uw serviceprovider voor meer informatie over de kosten van gegevensoverdracht.

#### **Zoeken**

Selecteer > *Toepass.* > *Podcasting* > **Opties** > *Instellingen* > *Verbinding* > *URL van zoekservice* als u de zoekmachine wilt instellen om de podcastzoekservice te gebruiken.

Als u podcasts wilt zoeken, selecteert u > *Toepass.* > *Podcasting* > *Zoeken* en voert u een trefwoord of titel in.

Selecteer **Opties** > *Abonneren* om een abonnement te nemen op een kanaal en deze aan uw podcasts toe te voegen. U kunt kanalen ook markeren om ze allemaal tegelijk toe te voegen.

#### **Mappen**

In de mappen kunt u nieuwe podcast-episodes vinden waarop u zich kunt abonneren. Een episode is een specifiek mediabestand van een podcast.

Selecteer > *Toepass.* > *Podcasting* > *Mappen*. Selecteer een map om deze bij te werken (netwerkservice). Wanneer de kleur van het mappictogram verandert, selecteert u deze om te openen en selecteert u een maponderwerp om de lijst met podcasts weer te geven.

Als u zich op een podcast wilt abonneren, selecteert u de titel. Nadat u zich hebt geabonneerd op de episodes van een podcast, kunt u deze downloaden, beheren en afspelen in het podcastmenu.

Selecteer **Opties** > *Nieuw* > *Webmap* of *Map* als u een nieuwe map wilt toevoegen. Selecteer een titel, een URL van het OPML-bestand (outline processor markup language) en **Gereed**.

Selecteer **Opties** > *OPML-best. importeren* om een OPML-bestand te importeren dat op uw apparaat is opgeslagen. Selecteer de locatie van het bestand en importeer het.

Wanneer u een bericht met een OPML-bestand via Bluetooth ontvangt, opent u het bestand en slaat u die op in de map *Ontvangen* in Mappen. Open de map om een abonnement te nemen op een van de koppelingen en deze aan uw podcasts toe te voegen.

#### **Downloaden**

Selecteer > *Toepass.* > *Podcasting* > *Podcasts* om de podcasts te bekijken waarop u zich hebt geabonneerd. Selecteer de podcast-titel om afzonderlijke episodetitels te zien.

Selecteer de episodetitel om te beginnen met downloaden. Selecteer **Opties** > *Downloaden* of *Downloaden voortz.* om geselecteerde of gemarkeerde episodes te downloaden of verder te gaan met het downloaden van deze episodes. U kunt verschillende episodes tegelijk downloaden.

Als u een deel van een podcast wilt afspelen tijdens het downloaden of na deze gedeeltelijk te hebben gedownload, selecteert u *Podcasts* > **Opties** > *Voorbeeld afspelen*.

Selecteer > *Toepass.* > *Podcasts* als u een volledig gedownloade episode wilt afspelen.

Volledig gedownloade podcasts worden opgeslagen in de map Podcast wanneer u de muziekbibliotheek hebt vernieuwd.

#### **Podcasts afspelen en beheren**

Open de podcast om de episodes van een podcast weer te geven. Onder elke episode ziet u de bestandsinformatie.

Selecteer **Opties** > *Bijwerken* als u de geselecteerde podcast of gemarkeerde podcasts voor een nieuwe episode wilt bijwerken.

Selecteer **Opties** > *Nieuwe podcast* als u een nieuwe podcast wilt toevoegen door de URL van de podcast in te voeren. Selecteer *Bewerken* als u de URL van een geselecteerde podcast wilt bewerken.

Als u een groep geselecteerde podcasts tegelijk wilt bijwerken, verwijderen of verzenden, selecteert u **Opties** > *Markeringen aan/uit*, markeert u de gewenste podcasts en selecteert u **Opties** en de gewenste actie.

Selecteer **Opties** > *Webpagina openen* om de website van de podcast te openen (netwerkdienst).

Sommige podcasts bieden de mogelijkheid om te communiceren met de makers van de podcast door commentaar te geven of ergens een stem op uit te brengen. Selecteer **Opties** > *Opmerkingen weerg.* als u een internetverbinding tot stand wilt brengen om dit te doen.

# <span id="page-34-0"></span>■ **Radio**

Als u de radio wilt openen, selecteert u > *Radio*. Als u de radio wilt uitschakelen, selecteert u **Afsluiten**.

Neem contact op met uw serviceprovider als u de beschikbaarheid en kosten van de visuele dienst en Station Directory Services (SDS, zenderoverzicht) wilt nagaan.

U kunt ook naar de radio luisteren wanneer het profiel Offline actief is. Zie ['Het](#page-14-1)  [profiel Offline'](#page-14-1) op pag. [15](#page-14-1).

De FM-radio maakt gebruik van een andere antenne dan de antenne van het draadloze apparaat. De FM-radio functioneert alleen naar behoren als er een compatibele hoofdtelefoon of een compatibel toebehoren op het apparaat is aangesloten.

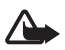

**Waarschuwing:** Luister naar muziek op een gematigd geluidsvolume. Voortdurende blootstelling aan een hoog geluidsvolume kan uw gehoor beschadigen. Houd het apparaat niet dicht bij uw oor wanneer de luidspreker wordt gebruikt, aangezien het volume erg luid kan zijn.

#### **Een radiozender zoeken en opslaan**

Als u het zoeken naar een zender wilt starten wanneer de radio is ingeschakeld, drukt u de bladertoets omhoog of omlaag. Selecteer **Opties** > *Zender opslaan* als u de zender wilt opslaan wanneer een zender is gevonden. Selecteer een locatie voor de zender, voer de naam ervoor in en selecteer **OK**.

Selecteer **Opties** > *Zenders* om de lijst met opgeslagen zenders weer te geven. Selecteer de zender en *Bewerken* om de instellingen van een zender te wijzigen.

#### **Radiofuncties**

U bedient de radio met behulp van de muziektoetsen (terugspoelen, afspelen en vooruitspoelen). Zie ['Toetsen en onderdelen'](#page-13-1) op pag. [14.](#page-13-1)

Als u het volume wilt aanpassen, drukt u op de volumetoetsen. Druk op de afspeeltoets om het volume van de radio te dempen of het dempen op te heffen.

Als er opgeslagen zenders zijn, drukt u op de vooruitspoel- of terugspoeltoets voor de volgende of vorige zender.

U kunt iemand bellen of een inkomende oproep normaal beantwoorden terwijl u naar de radio luistert. De radio wordt gedempt tijdens actieve oproepen.

Als u op de achtergrond naar de radio wilt luisteren en naar de stand-by modus wilt gaan, drukt u op de eindetoets.

#### **Visuele inhoud weergeven**

Als u wilt weten of deze dienst beschikbaar is en wat de kosten hiervan zijn, neemt u contact op met uw serviceprovider.

Selecteer **Opties** > *Visuele dienst starten* als u visuele inhoud van de huidige zender wilt weergeven. De id van de visuele dienst moet voor de zender zijn opgeslagen voordat de dienst kan worden gebruikt.

Als u de weergave van visuele inhoud wilt stoppen, maar wilt blijven luisteren naar de radio, selecteert u **Sluiten**.

#### **Lijst met zenders**

Als u toegang wilt krijgen tot de lijst met zenders (netwerkdienst), selecteert u **Opties** > *Zenderoverzicht* en uw locatie. Radiozenders met visuele inhoud worden aangegeven met  $\mathbf{a}^T$ . Als u naar een zender wilt luisteren of de gegevens van een zender wilt weergeven, gaat u naar de betreffende zender en selecteert u **Opties** > *Zender* > *Luisteren* of *Details*.

# <span id="page-35-0"></span>**5. Spelletjes**

Selecteer > *Spelletjes* als u spelletjes wilt weergeven en starten.

U kunt de N-Gage-spelletjestoepassing downloaden op uw apparaat met behulp van de koppeling naar N-Gage in de map Spelletjes of via uw pc met behulp van de USB-gegevenskabel. Met N-Gage kunt u spelletjes downloaden en spelen, nieuwe spelletjes zoeken, spelletjes uitproberen en kopen en andere spelers zoeken. Daarnaast hebt u toegang tot scores, evenementen, kunt u chatten en nog veel meer.

Gegevensoverdracht kan geld kosten, bijvoorbeeld voor het spelen van online spelletjes en spelletjes met meerdere spelers, chatten, berichten verzenden en ontvangen en andere activiteiten in de community. Neem contact op met de mobiele serviceprovider voor meer informatie over gegevensoverdrachtpakketten.
Bij het spelen van een liggend N-Gage-spelletje kunt u de bladertoets, Mijn eigen toets en de terugspoeltoets gebruiken. De speltoetsen die u gebruikt, hangen af van het spelletje.

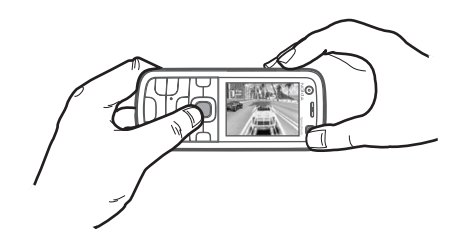

Tijdens het spelen van een N-Gage-spelletje kunt u ook naar muziek luisteren.

Als N-Gage actief is, werkt de terugspoeltoets als spelletjestoets.

## **6. Tekst invoeren**

### ■ **Normale tekstinvoer en tekstinvoer met tekstvoorspelling**

Wanneer u tekst invoert, verschijnt  $\Delta$  in het scherm wanneer u tekstinvoer met tekstvoorspelling gebruikt, of  $\setminus$  wanneer u normale tekstinvoer gebruikt. Als u de tekstinvoer met tekstvoorspelling wilt in- of uitschakelen, drukt u herhaaldelijk op **#** of drukt u op **\*** en selecteert u *Tekstvoorspell. activeren* of *Tekstvoorspelling* > *Uit*.

Abc, abc, Naast de indicator voor tekstinvoer wordt ABC of 123 weergegeven om aan te geven of de tekst in hoofdletters of kleine letters of in de cijfermodus wordt weergegeven. Houd **#** ingedrukt als u wilt schakelen tussen hoofdletters en kleine letters of tussen letters en cijfers.

Als u de invoertaal van uw apparaat wilt wijzigen, selecteert u  $\frac{c_0}{\cdot}$  > Instellingen > *Telefooninst.* > *Algemeen* > *Persoonlijk* > *Taal* > *Invoertaal*. De invoertaal heeft invloed op de tekens die beschikbaar zijn bij het invoeren van tekst en er wordt een andere woordenlijst gebruikt voor tekstvoorspelling. Op de toetsen staan niet alle tekens afgebeeld die onder een toets beschikbaar zijn.

#### **Tekst invoeren met normale tekstinvoer**

Druk meerdere keren op een cijfertoets (**2** t/m **9**) tot het gewenste teken wordt weergegeven. Druk op **1** voor de meest gebruikte leestekens en speciale tekens.

Als de volgende letter onder dezelfde toets zit als de huidige letter, wacht u tot de cursor weer wordt weergegeven of gaat u met de navigatietoets vooruit en voert u de letter in.

#### **Tekst invoeren met tekstvoorspelling**

- 1. Druk voor één letter slechts eenmaal op een cijfertoets (**2** t/m **9**). Het woord verandert na elke ingevoerde letter. Druk op **1** om de meest gebruikte leestekens in te voeren.
- 2. Wanneer u het woord hebt ingetoetst en het resultaat klopt, bevestigt u het door met de navigatietoets vooruit te gaan of een spatie in te voegen.

Als het woord niet correct is, drukt u herhaaldelijk op **\*** om de overeenkomende woorden in de woordenlijst één voor één te bekijken.

Als u het teken **?** ziet achter het woord, staat het gewenste woord niet in de woordenlijst. Selecteer **Spellen** om het woord aan de woordenlijst toe te voegen. Voer het woord (maximaal 32 tekens) in en selecteer **OK**. Het woord wordt aan de woordenlijst toegevoegd. Als de woordenlijst vol is, vervangt het nieuwe woord het oudste woord in de lijst.

#### **De meest gebruikte functies in normale tekstinvoer en tekstinvoer met tekstvoorspelling**

Houd de cijfertoets ingedrukt om een cijfer in te voegen.

Als u leestekens en speciale tekens wilt invoeren, houdt u **\*** ingedrukt.

Als u een teken wilt wissen, drukt u op de wistoets. Als u meer tekens wilt wissen, houdt u de wistoets ingedrukt.

Druk op **0** om een spatie in te voegen. Als u de cursor naar de volgende regel wilt verplaatsen, drukt u driemaal op **0**.

## ■ **Tekst kopiëren en verwijderen**

- 1. Als u letters of woorden wilt selecteren, houdt u **#** ingedrukt en drukt u tegelijkertijd de navigatietoets naar links of naar rechts. Als u regels wilt selecteren, houdt u **#** ingedrukt en drukt u tegelijkertijd de navigatietoets omhoog of omlaag.
- 2. Als u de tekst wilt kopiëren, houdt u **#** ingedrukt en selecteert u tegelijkertijd **Kopiëren**.

Druk op de wistoets als u de geselecteerde tekst wilt verwijderen.

3. Als u de tekst wilt invoegen, gaat u naar de invoegpositie en houdt u **#** ingedrukt terwijl u **Plakken** selecteert.

# **7. Berichten**

Voordat u berichten of e-mailberichten kunt verzenden of ontvangen, moeten de juiste instellingen en toegangspunten zijn gedefinieerd. Neem contact op met uw serviceprovider voor de juiste instellingen.

### ■ **Berichten invoeren en verzenden**

Het apparaat ondersteunt tekstberichten die langer zijn dan de limiet voor één bericht. Langere berichten worden verzonden als twee of meer berichten. Uw serviceprovider kan hiervoor de desbetreffende kosten in rekening brengen. Tekens met accenten of andere symbolen en tekens in sommige taalopties nemen meer ruimte in beslag, waardoor het aantal tekens dat in één bericht kan worden verzonden, wordt beperkt.

Het draadloze netwerk kan de omvang van MMS-berichten beperken. Als de omvang van de ingevoegde afbeelding de limiet overschrijdt, kan de afbeelding door het apparaat worden verkleind zodat deze via MMS kan worden verzonden.

Alleen apparaten met compatibele functies kunnen multimediaberichten ontvangen en weergeven. De weergave van een bericht kan verschillen afhankelijk van het ontvangende apparaat.

- 1. Selecteer > *Berichten* > *Nieuw bericht* en het berichttype. Als u een SMS- of multimediabericht wilt maken, selecteert u *Bericht*. Het berichttype verandert automatisch op basis van de inhoud.
- 2. Voer in het veld *Aan* de telefoonnummers of e-mailadressen van de ontvangers in of selecteer de ontvangers in *Contacten*. Druk op de bladertoets. U kunt verschillende ontvangers scheiden met een puntkomma (;).
- 3. Als u het onderwerp voor een multimedia- of e-mailbericht wilt invoeren, bladert u omlaag naar het veld *Onderw.*. Als het onderwerpveld niet zichtbaar is voor een multimediabericht, selecteert u **Opties** > *Velden berichtheader*, markeert u *Onderwerp* en selecteert u **OK**.
- 4. Blader omlaag naar het berichtveld en schrijf het bericht.

Wanneer u een SMS-bericht invoert, geeft de berichtlengtemeter aan hoeveel tekens u nog kunt invoeren in het bericht. Zo houdt 10 (2) in dat u nog tien tekens kunt invoeren als u het bericht in een reeks van twee SMS-berichten wilt verzenden.

Als u een object wilt invoegen zoals een afbeelding, videoclip, notitie of visitekaartje in een multimedia- of e-mailbericht, drukt u op de navigatietoets en selecteert u *Inhoud invoegen*.

Selecteer **Opnemen** als u een nieuwe geluidsclip wilt opnemen voor een audiobericht. Selecteer **Opties** > *Geluidsclip invoegen* > *Van Galerij* als u een eerder opgenomen geluidsclip wilt gebruiken.

5. Selecteer **Opties** > *Verzenden* om het bericht te verzenden.

## ■ **Inbox**

*Inbox* bevat alle ontvangen berichten behalve infodienst- en e-mailberichten. Als u ontvangen berichten wilt lezen, selecteert u > *Berichten* > *Inbox* en het bericht.

Als u een lijst wilt weergeven met de mediaobjecten in een multimediabericht, opent u het bericht en selecteert u **Opties** > *Objecten*.

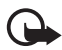

**Belangrijk:** Wees voorzichtig met het openen van berichten. Objecten in multimediaberichten kunnen schadelijke software bevatten of anderszins schadelijk zijn voor het apparaat of de pc.

Het apparaat kan verschillende soorten berichten ontvangen, zoals operatorlogo's, visitekaartjes, agenda-items en beltonen. U kunt de speciale berichtinhoud op uw apparaat opslaan. Als u bijvoorbeeld een ontvangen agenda-item wilt opslaan in de agenda, selecteert u **Opties** > *Opslaan in Agenda*.

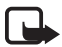

**Opmerking:** De beeldberichtfunctie kan alleen worden gebruikt als deze door de serviceprovider wordt ondersteund. Alleen op compatibele apparaten met beeldberichtfuncties kunt u beeldberichten ontvangen en weergeven. De weergave van een bericht kan verschillen afhankelijk van het ontvangende apparaat.

## ■ **Dienstberichten**

Dienstberichten (netwerkdienst) zijn meldingen die een SMS-bericht of het adres van een browserdienst kunnen bevatten.

Als u wilt opgeven of dienstberichten zijn ingeschakeld en of de berichten automatisch worden gedownload, selecteert u > *Berichten* > **Opties** > *Instellingen* > *Dienstbericht*.

## ■ **E-mail**

Wanneer u een nieuwe mailbox maakt, vervangt de naam van de mailbox automatisch het woord *Nieuwe mailbox*. U kunt maximaal zes mailboxen gebruiken.

### **IMAP4- en POP3-mailboxen**

Selecteer > *Berichten* en de mailbox. *Verbinden met mailbox?* wordt weergegeven. Selecteer **Ja** om verbinding te maken met uw mailbox (netwerkdienst) of **Nee** om eerder opgehaalde e-mailberichten offline te bekijken.

Als u daarna verbinding wilt maken met de mailbox, selecteert u **Opties** > *Verbinden*. Wanneer u online bent, selecteert u **Opties** > *Verbind. verbreken* om de gegevensverbinding met de externe mailbox te beëindigen.

#### **E-mailberichten ophalen en lezen**

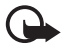

**Belangrijk:** Wees voorzichtig met het openen van berichten. E-mailberichten kunnen schadelijke software bevatten of anderszins schadelijk zijn voor het apparaat of de pc.

- 1. Selecteer **Opties** > *E-mail ophalen* en geef aan of u nieuwe, geselecteerde of alle berichten wilt ophalen.
- 2. U opent een e-mailbericht door het te selecteren.

Als u bijlagen bij een e-mailbericht (aangegeven met  $[0]$ ) wilt weergeven, selecteert u **Opties** > *Bijlagen*. U kunt bijlagen in ondersteunde indelingen bekijken, ophalen en opslaan.

#### **E-mailberichten verwijderen**

Als u een e-mailbericht uit het apparaat wilt verwijderen maar het in de externe mailbox wilt behouden, selecteert u **Opties** > *Verwijderen* > *Alleen telefoon*. Selecteer **Opties** > *Verwijderen* > *Telefoon en server* als u een e-mailbericht wilt verwijderen uit zowel het apparaat als de externe mailbox.

Als u een e-mailbericht hebt gemarkeerd voor verwijdering uit het apparaat en de server, en dit ongedaan wilt maken, gaat u naar het betreffende e-mailbericht en selecteert u **Opties** > *Verwijd. onged. mkn*.

### **Synchronisatiemailboxen**

Selecteer  $\frac{6}{3}$  > *Berichten* en de synchronisatiemailbox.

Als u het apparaat wilt synchroniseren met de externe mailbox, selecteert u **Opties** > *Synchronisatie* > *Starten*.

Als u ontvangen berichten wilt weergeven, selecteert u *Inbox* en het bericht.

## ■ Outhox

De Outbox is een tijdelijke opslagplaats voor berichten die nog niet zijn verzonden. Als u de map Outbox wilt openen, selecteert u  $\mathbb{S}_3$  > Berichten > Outbox.

Als u een bericht opnieuw wilt proberen te verzenden, gaat u naar het bericht en selecteert u **Opties** > *Verzenden*.

Als u een bericht later wilt verzenden, gaat u naar het bericht en selecteert u **Opties** > *Verzenden uitstellen*.

## ■ **Berichtlezer**

Als u berichten wilt beluisteren in *Inbox* of een mailbox, gaat u naar het bericht of markeert u de berichten en selecteert u **Opties** > *Luisteren*.

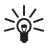

**Tip:** Als u een nieuw bericht hebt ontvangen en u het wilt beluisteren, houdt u in de stand-by modus de linkerselectietoets ingedrukt totdat *Berichtlezer* wordt gestart.

Als u de standaardtaal en -stem wilt selecteren voor het lezen van berichten, en als u de stemeigenschappen, zoals snelheid en volume, wilt aanpassen, selecteert u > *Instellingen* > *Spraak*.

Selecteer andere instellingen voor de berichtlezer in *Spraak* en blader rechts naar *Instellingen*.

## ■ Berichten op de SIM-kaart bekijken

Voordat u SIM-berichten kunt bekijken, moet u deze naar een map in uw apparaat kopiëren. Selecteer > *Berichten* > **Opties** > *SIM-berichten*, markeer de berichten die u wilt kopiëren en selecteer **Opties** > *Kopiëren* plus de map waarnaar u de berichten wilt kopiëren.

## ■ **Infodienst**

Informeer bij uw serviceprovider naar de beschikbaarheid van infodienst (netwerkdienst), de beschikbare nieuwsitems en de bijbehorende nummers.

Selecteer > *Berichten* > **Opties** > *Infodienst*. Selecteer **Opties** > *Instellingen* > *Ontvangst* > *Aan* om de dienst te activeren.

## ■ **Dienstopdrachten**

Als u dienstopdrachten (ook wel USSD-opdrachten genoemd), zoals activeringsopdrachten voor netwerkdiensten aan uw serviceprovider, wilt invoeren en verzenden, selecteert u > *Berichten* > **Opties** > *Dienstopdrachten*. Selecteer **Opties** > *Verzenden* om de opdracht te verzenden.

## ■ **Berichtinstellingen**

### **Instellingen voor SMS-berichten**

Als u SMS-instellingen wilt definiëren, zoals de berichtencentrale en de gebruikte tekencodering, selecteert u > *Berichten* > **Opties** > *Instellingen* > *SMS*.

### **Instellingen voor multimediaberichten**

Als u instellingen voor multimediaberichten wilt definiëren, zoals welk toegangspunt wordt gebruikt en of multimediaberichten automatisch worden opgehaald, selecteert u > *Berichten* > **Opties** > *Instellingen* > *Multimediabericht*.

### **E-mailinstellingen**

Selecteer > *Berichten* > **Opties** > *Instellingen* > *E-mail* > *Mailboxen*, de mailbox en kies een van de volgende opties:

*Verbindingsinstellingen* – Hiermee definieert u de verbindingsinstellingen, zoals de servers en het gebruikte protocol. Nadat u het mailboxtype hebt gedefinieerd, kunt u dit niet meer wijzigen.

*Gebruikersinstellingen* – Hiermee definieert u de gebruikersinstellingen, zoals het moment waarop berichten worden verzonden en of deze een handtekening bevatten.

*Inst. voor ophalen* – Hiermee definieert u de instellingen voor ophalen, zoals welke delen van de berichten worden opgehaald en hoeveel berichten worden opgehaald. De beschikbare opties zijn afhankelijk van het type mailbox.

*Automatisch ophalen* – Hiermee definieert u de instellingen voor het automatisch ophalen van berichten na een ingestelde periode of dat er een e-mailbericht van de server wordt ontvangen.

### **Overige instellingen**

Als u wilt definiëren of een bepaald aantal verzonden berichten in de map *Verzonden* wordt opgeslagen en of u de berichten in het apparaatgeheugen of op de geheugenkaart wilt opslaan, selecteert u > *Berichten* > **Opties** > *Instellingen* > *Overige*.

# **8. Contacten**

## ■ Gegevens van contacten opslaan en beheren

Als u gegevens van contacten, zoals namen, telefoonnummers en adressen, wilt opslaan en beheren, selecteert u  $\mathbb{S}_1$  > *Contacten*.

Selecteer **Opties** > *Nieuw contact* om een nieuw contact toe te voegen. Vul de gewenste velden in en selecteer **Gereed**.

Als u een apparaat wilt instellen om contactpersonen in het apparaatgeheugen en op de SIM-kaart in de lijst met contacten weer te geven, selecteert u **Opties** > *Instellingen* > *Contacten weergeven* en markeert u *Telefoongeheugen* en *SIM-geheugen*.

Als u namen en nummers van een SIM-kaart naar uw apparaat of omgekeerd wilt kopiëren, bladert u naar de contactpersoon (of markeert u de gewenste contacten) en selecteert u **Opties** > *Kopiëren* > *Telefoongeheugen* of *SIM-geheugen*.

Als u informatie over het geheugengebruik van contacten wilt weergeven, selecteert u **Opties** > *Contactinfo*.

Selecteer **Opties** > *SIM-nummers* > *Nrs. vaste contacten* als u de lijst met vaste nummers wilt bekijken. Deze instelling wordt alleen weergegeven als dit door uw SIM-kaart wordt ondersteund.

Wanneer de functie Vaste nummers is ingeschakeld, kunt u mogelijk nog wel het geprogrammeerde alarmnummer kiezen.

Als u standaardnummers en adressen wilt definiëren voor een contact, gaat u naar het contact en selecteert u **Opties** > *Standaardnummers*. Ga naar de gewenste standaardoptie en selecteer **Toewijzen**.

## ■ **Contactgroepen**

Als u een contactgroep wilt maken, zodat u SMS- of e-mail-berichten tegelijkertijd naar meerdere ontvangers kunt verzenden, selecteert u  $\mathbb{S}_3$  > *Contacten*. Blader naar rechts en selecteer **Opties** > *Nieuwe groep*. Voer een naam in voor de groep en open de groep. Selecteer **Opties** > *Leden toevoegen*. Markeer de contacten die u aan de groep wilt toevoegen en selecteer **OK**.

## ■ Een beltoon toevoegen

U kunt voor elk contact en elke groep een beltoon of een videobeltoon instellen. Als u een beltoon wilt toevoegen aan een contact, selecteert u > *Contacten* en opent u het contact. Selecteer **Opties** > *Beltoon* en de beltoon. Als u een beltoon

wilt toevoegen aan een groep, drukt u op de navigatietoets naar rechts om de lijst met groepen te openen en gaat u naar de contactgroep. Selecteer **Opties** > *Beltoon* en de beltoon voor de groep. Als u de persoonlijke of groepstoon wilt verwijderen, selecteert u *Standaard beltoon* als beltoon.

# **9. Galerij**

## ■ **Hoofdweergave**

Als u uw afbeeldingen, videoclips, muzieknummers, geluidsclips, afspeellijsten, koppelingen naar streaming-locaties, RAM-bestanden en presentaties wilt opslaan en ordenen, selecteert u > *Galerij*.

Als u bestanden naar het apparaatgeheugen of naar de geheugenkaart wilt kopiëren of verplaatsen, selecteert u de map (bijvoorbeeld *Afbeeldingen*), bladert u naar het bestand (of drukt u op **#** om meer bestanden te markeren). Selecteer **Opties** > *Organiseren* en het geheugen waarheen u de bestanden wilt kopiëren of verplaatsen.

Als u nieuwe mappen voor afbeeldingen en video's wilt maken, selecteert u *Afbeeldingen* of *Videoclips* > **Opties** > *Organiseren* > *Nieuwe map* en het geheugen. Voer een naam in voor de map. Als u afbeeldingen en video's wilt verplaatsen naar een map die u hebt gemaakt, markeert u de bestanden en selecteert u **Opties** > *Organiseren* > *Verplaatsen naar map* en de map.

Als u een afbeelding wilt instellen als achtergrond of wilt laten weergeven tijdens een oproep, selecteert u *Afbeeldingen* en gaat u naar de afbeelding. Selecteer **Opties** > *Afbeelding gebruiken* > *Inst. als achtergrond* of *Inst. als opr.afbeelding*. Selecteer *Toewijzen aan contact* als u de afbeelding aan een contact wilt toewijzen.

Als u een video als videobeltoon wilt instellen, selecteert u *Videoclips* en gaat u naar de video. Selecteer **Opties** > *Video gebruiken* > *Als beltoon*. Selecteer *Toewijzen aan contact* als u de video aan een contact wilt toewijzen.

## ■ **Bestanden downloaden**

Als u afbeeldingen of video's wilt downloaden, selecteert u  $\mathcal{F}_1 >$  Galerii > *Afbeeldingen* of *Videoclips* en het afbeeldingspictogram (*Downl.afb.*) of het videopictogram (*Video's downl.*). De browser wordt geopend. Kies een bookmark naar de site waarvan u wilt downloaden.

## ■ Afbeeldingen bewerken

Als u afbeeldingen wilt bewerken in *Galerij*, gaat u naar de afbeelding en selecteert u **Opties** > *Bewerken*.

#### **Snelkoppelingen in de afbeeldingseditor:**

- Als u een afbeelding in het volledig scherm wilt bekijken en naar de normale weergave wilt terugkeren, drukt u op **\***.
- Druk op **3** of **1** als u een afbeelding rechtsom of linksom wilt draaien.
- Druk op **5** of **0** om in of uit te zoomen.
- Druk op de navigatietoets omhoog, omlaag, naar links of naar rechts om in een gezoomde afbeelding te navigeren.

Als u de foto wilt bijsnijden en draaien; de helderheid, de kleur, het contrast en de resolutie aanpassen, en effecten, tekst, illustraties of een kader aan de foto wilt toevoegen, selecteert u **Opties** > *Effect toepassen*.

## ■ **Videoclips bewerken**

Als u video's wilt bewerken in *Galerij* of aangepaste videoclips wilt maken, gaat u naar een videoclip en selecteert u **Opties** > *Video-editor* > **Opties** > *Videoclip bewerken*.

In de video-editor kunt u twee tijdlijnen zien: de tijdlijn van de video en de tijdlijn van de geluidsclip. De afbeeldingen, tekst en overgangen die aan een videoclip worden toegevoegd, worden op de tijdlijn van de videoclip weergegeven. Druk op de navigatietoets omhoog of omlaag om tussen de tijdlijnen te schakelen.

## ■ Afbeeldingen afdrukken

U kunt het apparaat met een PictBridge-compatibele printer met een USB-kabel gebruiken.

Als u afbeeldingen wilt afdrukken in *Galerij*, gaat u naar de afbeelding en selecteert u **Opties** > *Afdrukken*.

## <span id="page-45-0"></span>■ **Online delen**

Met de toepassing *Online delen* kunt u de afbeeldingen en videoclips delen die u hebt gemaakt in compatibele services voor online delen. U kunt inhoud uploaden, een niet-voltooide post opslaan als concept en later doorgaan en de inhoud van de albums weergeven. Welke inhoudstypen worden ondersteund, is afhankelijk van de serviceprovider voor online delen.

Als u afbeeldingen en video's online wilt delen, hebt u een account nodig met een dienst voor het delen van online afbeeldingen. U kunt zich meestal op een dergelijke dienst abonneren via de webpagina van de serviceprovider. Neem contact op met uw serviceprovider voor meer informatie en toepasselijke voorwaarden en kosten.

Selecteer > *Internet* > *Online delen*. Als u de lijst van serviceproviders wilt bijwerken, selecteert u **Opties** > *Nieuwe account toev.* > *Diensten bijwerken*. Bij sommige serviceproviders voor online delen kunt u een account toevoegen met uw apparaat. Zie ['Instellingen voor Online delen'](#page-47-0) op pag. [48.](#page-47-0)

### **Bestanden uploaden**

Als u bestanden wilt uploaden, selecteert u > *Galerij* > *Afbeeldingen* of *Videoclips*. Markeer de te uploaden bestanden en **Opties** > *Verzenden* > *Posten naar web* en een service voor het delen.

Als u de service selecteert, worden de geselecteerde bestanden en video's in de bewerkingsstatus weergegeven. U kunt de bestanden openen en weergeven, reorganiseren, er tekst aan toevoegen of nieuwe bestanden toevoegen.

Als u het uploadproces naar het web wilt annuleren en de gemaakte e-mail als concept wilt opslaan, selecteert u **Annuleren** > *Opslaan als concept*.

Selecteer **Opties** > *Posten naar web* om verbinding te maken met de dienst en de bestanden naar het web te uploaden.

### **Online dienst openen**

Als u geüploade afbeeldingen en video's in de online dienst en concept- en verzonden gegevens in uw apparaat wilt bekijken, selecteert u  $\frac{c_0}{v}$  > Internet > *Online delen*. Als u een dienst wilt bijwerken, gaat u er naartoe en selecteert u **Opties** > *Dienst bijwerken*. Selecteer **Opties** en maak een keuze uit de volgende opties:

*Nr site van ...* – Om verbinding te maken met de dienst en de geüploade en conceptalbums in de webbrowser te bekijken. De weergave is afhankelijk van de serviceprovider.

Outbox – Hiermee kunt u de conceptitems te bekijken en bewerken en ze naar het web uploaden.

*Nieuwe post* – Hiermee kunt u een nieuw item creëren.

De beschikbare mogelijkheden zijn afhankelijk van de serviceprovider.

### <span id="page-47-0"></span>**Instellingen voor Online delen**

Selecteer > *Internet* > *Online delen* > **Opties** > *Instellingen* om de online instellingen te bewerken, en maak uw keuze uit de volgende opties:

*Serv.providers* – Hiermee kunt u de lijst van serviceproviders weergeven.

*Mijn accounts* – Als u een nieuwe account wilt maken, selecteert u **Opties** > *Nieuwe account toev.*. Als u een bestaande account wilt bewerken, selecteert u een account en **Opties** > *Bewerken*. U kunt de naam voor de account en de gebruikersnaam en het wachtwoord voor uw account invoeren.

*Toepas.instell.* – Hiermee kunt u de grootte wijzigen voor de op het scherm getoonde afbeeldingen en de tekengrootte die in concepten of tekstinvoer wordt gebruikt.

*Geavanceerd* – Hiermee kunt u het standaardtoegangspunt en de manier voor het ophalen van nieuwe inhoud van de server selecteren, inhoud downloaden terwijl u aan het roamen bent en alle afbeeldingsgegevens laten publiceren.

# **10. Camera**

Uw apparaat heeft twee camera's om afbeeldingen mee te maken en videoclips mee op te nemen. Een hoofdcamera met hoge resolutie bevindt zich aan de achterkant van het apparaat. Een tweede camera met lagere resolutie bevindt zich aan de voorkant van het apparaat.

U kunt foto's en videoclips verzenden via een multimediabericht, als e-mailbijlage of via een Bluetooth-verbinding. U kunt deze ook uploaden naar een compatibel online album. Zie ['Online delen'](#page-45-0) op pag. [46.](#page-45-0)

### ■ Afbeeldingen vastleggen

#### **Hoofdcamera**

- 1. Als u de hoofdcamera wilt inschakelen, drukt u op de cameratoets. Met  $\overline{[6]}$  wordt de afbeeldingsmodus aangegeven.
- 2. Druk op de volumetoets om in of uit te zoomen.
- 3. Druk op de cameratoets om het beeld vast te leggen. De afbeelding wordt opgeslagen in de map Afbeeldingen in Galerij. Als u de afbeelding wilt verwijderen, selecteert u *Opties* > *Verwijderen*.
- 4. Selecteer *Opties* > *Afsluiten* als u de hoofdcamera wilt sluiten.

#### **Tweede camera**

- 1. Als u de tweede camera wilt inschakelen, drukt u eerst op de cameratoets om de hoofdcamera in te schakelen. Selecteer vervolgens *Opties* > *Tweede camera gebr.*.
- 2. Druk de bladertoets omhoog of omlaag als u wilt in- of uitzoomen.
- 3. Selecteer *Vastleggen* om een afbeelding te maken. De afbeelding wordt opgeslagen in de map Afbeeldingen in Galerij. Als u de afbeelding wilt verwijderen, selecteert u *Opties* > *Verwijderen*.
- 4. Selecteer *Opties* > *Afsluiten* als u de tweede camera wilt sluiten.

Als u de panoramamodus wilt gebruiken, selecteert u *Opties* > *Panoramamodus* of drukt u de bladertoets naar rechts.  $\Box$  geeft aan dat de panoramamodus is geactiveerd. Druk op de opnametoets om het vastleggen van een panoramabeeld te starten. Draai langzaam naar rechts of links. U kunt de richting niet veranderen. Als de pijl in het scherm rood is, draait u te snel. Druk nogmaals op de opnametoets om het vastleggen van het panorama te stoppen. Deze optie is alleen beschikbaar in de hoofdcamera.

Als u de flitser automatisch wilt inschakelen als dat nodig is, selecteert u *Opties* > *Flits* > *Automatisch*. Deze optie is alleen beschikbaar in de hoofdcamera.

Houd een veilige afstand aan wanneer u de flitser gebruikt. Richt de flitser niet van dichtbij op mensen of dieren. Dek de flitser niet af wanneer u een foto maakt.

Als u bij weinig licht de nachtmodus wilt gebruiken, selecteert u *Opties* > *Nachtmodus* > *Aan*.

Als u een reeks foto's achter elkaar wilt maken, selecteert u *Opties* > *Reeksmodus* > *Aan*. Als u op de cameratoets drukt, maakt de camera met korte tussenpozen zes foto's achter elkaar.

Als u een zelfontspanner wilt gebruiken, selecteert u *Opties* > *Zelfontspanner* en het gewenste tijdsinterval.

Als u de witbalans of kleurtoon wilt aanpassen, selecteert u *Opties* > *Aanpassen* > *Witbalans* of *Kleurtoon*. Deze optie is alleen beschikbaar in de hoofdcamera.

## ■ **Videoclips opnemen**

Als u een videoclip wilt opnemen, selecteert u *Opties* > *Videomodus* of drukt u de bladertoets naar rechts.  $\mathbb{R}_{k}$  geeft aan dat de videomodus is geactiveerd. Druk op de opnametoets om de opname te beginnen. Selecteer *Pauze* om de opname te onderbreken. Druk op de opnametoets om de opname te stoppen. De videoclip wordt automatisch opgeslagen in de map Videoclips in Galerij.

## ■ Camera-instellingen

Het apparaat ondersteunt een beeldresolutie van 1600 x 1200 pixels.

Selecteer *Opties* > *Instellingen* > *Afbeelding* of *Video* als u de camera-instellingen voor foto's of videoclips in de cameramodus wilt wijzigen.

# **11. Media**

## ■ **RealPlayer**

Met RealPlayer kunt u mediabestanden zoals videoclips afspelen, die in het apparaatgeheugen of op een geheugenkaart zijn opgeslagen, of mediabestanden afspelen via de ether door een koppeling naar een stream te openen. RealPlayer ondersteunt niet alle bestandsindelingen of alle variaties van een bestandsindeling.

Selecteer > *Toepass.* > *RealPlayer*. Als u wilt afspelen, selecteert u *Videoclips*, *Streaming kopp.* of *Onlangs afgesp.* en een mediabestand of een koppeling naar een stream.

Als u live streaming content wilt afspelen, moet u eerst een standaardtoegangspunt configureren. Selecteer > *Toepass.* > *RealPlayer* > **Opties** > *Instellingen* > *Streaming* > *Netwerk*. Neem voor meer informatie contact op met uw serviceprovider.

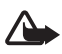

**Waarschuwing:** Houd het apparaat niet dicht bij uw oor wanneer de luidspreker wordt gebruikt, aangezien het volume erg luid kan zijn.

U bedient RealPlayer met behulp van de muziektoetsen (terugspoelen, afspelen en vooruitspoelen). Zie ['Toetsen en onderdelen'](#page-13-0) op pag. [14.](#page-13-0)

Druk op de vooruitspoeltoets als u naar het volgende nummer wilt gaan. Druk op de terugspoeltoets als u naar het vorige nummer wilt gaan. Druk twee seconden

op de terugspoeltoets nadat een mediabestand is gestart als u naar het begin van het mediabestand wilt gaan. Als u snel vooruit of achteruit wilt spoelen, houdt u de vooruitspoeltoets of terugspoeltoets ingedrukt.

## ■ **Flash-speler**

Selecteer > *Toepass.* > *Flash-speler* als u flash-bestanden die voor mobiele apparaten zijn gemaakt, wilt bekijken, afspelen en manipuleren. Selecteer een map die u wilt openen of het flash-bestand dat u wilt afspelen.

## ■ Spraakrecorder

Via spraakopname kunt u telefoongesprekken en spraakmemo's opnemen. Als u een telefoongesprek opneemt, horen alle deelnemers een toon tijdens het opnemen.

Selecteer > *Toepass.* > *Dictafoon*. Selecteer **Opties** > *Geluidsclip opnemen*, of selecteer  $\bullet$  om een geluidsclip op te nemen. Als u de opname wilt beluisteren, selecteert  $u \triangleright$ . Opgenomen bestanden worden opgeslagen in de map *Geluidsclips* in *Galerij*.

# **12. Internet**

## ■ Op internet surfen

Als u door webpagina's wilt bladeren, selecteert u  $\mathbb{S}_3$  > *Internet* > Web of houdt u **0** ingedrukt in de stand-by modus.

Informeer bij uw serviceprovider naar de beschikbaarheid en tarieven van diensten.

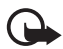

**Belangrijk:** Maak alleen gebruik van diensten die u vertrouwt en die adequate beveiliging en bescherming bieden tegen schadelijke software.

Voer een van de volgende opties uit om een webpagina te openen:

- Selecteer een bookmark in de weergave Bookmarks.
- Voer in de weergave Bookmarks het adres van de webpagina in en selecteer **Ga naar**.

### **Bookmarks**

Uw apparaat beschikt mogelijk over vooraf geïnstalleerde bladwijzers en koppelingen naar websites van derden. U kunt met het apparaat ook andere sites van derden bezoeken. Sites van derden zijn niet verbonden met Nokia en Nokia onderschrijft deze niet en neemt er geen aansprakelijkheid voor. Als u dergelijke sites wilt bezoeken, moet u voorzorgsmaatregelen treffen op het gebied van beveiliging of inhoud.

Als u een bookmark handmatig in de weergave Bookmarks wilt toevoegen, selecteert u **Opties** > *Bookmarkbeheer* > *Bookm. toev.*, vult u de velden in en selecteert u **Opties** > *Opslaan*.

### **Beveiliging van de verbinding**

Als tijdens een verbinding het beveiligingsindicator  $\bigcap$  wordt weergegeven, is de overdracht van gegevens tussen het apparaat en de internetgateway of -server gecodeerd.

Het veiligheidspictogram geeft niet aan dat de gegevensoverdracht tussen de gateway en de contentaanbieder (of de locatie waar de aangevraagde bron is opgeslagen) veilig is. De serviceprovider beveiligt de gegevensoverdracht tussen de gateway en de contentaanbieder.

Selecteer **Opties** > *Instrumenten* > *Info over pagina* voor informatie over de verbinding, coderingsstatus en server- en gebruikersverificatie.

#### **Toetsen en opdrachten voor browsen**

Gebruik de navigatietoets om een koppeling te openen, selecties te maken of vakjes in te schakelen.

Selecteer **Terug** om tijdens het navigeren naar de vorige pagina terug te keren. Als **Terug** niet beschikbaar is, selecteert u **Opties** > *Navigatieopties* > *Geschiedenis* om een chronologische lijst weer te geven van de pagina's die u tijdens een browsersessie hebt bezocht. Druk op de navigatietoets naar links of rechts en selecteer de gewenste pagina. Deze lijst wordt gewist wanneer u de sessie beëindigt.

Selecteer **Opties** > *Opslaan als bookmark* om tijdens het browsen een bookmark op te slaan.

Als u de meest recente inhoud van de server wilt ophalen, selecteert u **Opties** > *Navigatieopties* > *Opnieuw laden*.

Als u de browserwerkbalk wilt openen, gaat u naar een leeg gedeelte van de pagina en houdt u de navigatietoets ingedrukt.

Selecteer **Opties** > *Instrumenten* > *Verbind. verbreken* als u de verbinding wilt verbreken en de browserpagina offline wilt bekijken. Selecteer **Opties** > *Afsluiten* om de browser af te sluiten.

#### **Sneltoetsen tijdens het browsen**

- **1** Bookmarks openen.
- **2** Trefwoorden zoeken op de huidige pagina.
- **3** Terug naar de vorige pagina.
- **5** Alle geopende vensters weergeven.

**8** – Het paginaoverzicht van de huidige pagina weergeven. Druk nogmaals op **8** als u wilt inzoomen om het gewenste gedeelte van de pagina te zien.

- **9** Een nieuw webadres invoeren.
- **0** Naar de startpagina gaan.
- **\*** of **#** In- of uitzoomen op de pagina.

#### **Miniweergave**

Via de *Miniweergave* kunt u door webpagina's navigeren die een grote hoeveelheid informatie bevatten. Als *Miniweergave* in de browserinstellingen is ingeschakeld en u door een grote webpagina bladert, wordt *Miniweergave* geopend met een overzicht van de webpagina waar u doorheen bladert. Gebruik de navigatietoets om door de *Miniweergave* te navigeren. Zodra u stopt met navigeren, verdwijnt de *Miniweergave* en wordt het gebied weergegeven dat is gemarkeerd in de *Miniweergave*.

#### **Paginaoverzicht**

Met *Paginaoverzicht* kunt u snel naar het gewenste gedeelte van een webpagina gaan. Het paginaoverzicht is mogelijk niet op alle pagina's beschikbaar.

Druk op **8** om het paginaoverzicht van de huidige pagina weer te geven. Druk op de navigatietoets omhoog of omlaag om de gewenste positie op de pagina te zoeken. Druk nogmaals op **8** als u wilt inzoomen om het gewenste gedeelte van de pagina te zien.

### **Webfeeds**

Webfeeds worden op grote schaal gebruikt om actuele nieuwskoppen of recent nieuws uit te wisselen.

De browser detecteert automatisch of een webpagina webfeeds bevat. Als u zich op een webfeed wilt abonneren, selecteert u **Opties** > *Abonneren op webfeeds* en een feed, of klikt u op de koppeling. Als u de webfeeds wilt bekijken waarop u bent geabonneerd, gaat u naar de weergave Bookmarks en selecteert u *Webfeeds*.

Als u een webfeed wilt bijwerken, selecteert u deze en selecteert u **Opties** > *Vernieuwen*.

Selecteer **Opties** > *Instellingen* > *Webfeeds* als u wilt definiëren hoe de webfeeds worden bijgewerkt.

### **Widgets**

Het apparaat ondersteunt widgets. Widgets zijn kleine, te downloaden webtoepassingen die multimedia, nieuwsberichten en andere informatie, zoals weerberichten, op uw apparaat bezorgen. Geïnstalleerde widgets worden als afzonderlijke toepassingen weergegeven in de map Toepassingen.

U kunt widgets van het web downloaden met de toepassing Downloaden.

Het standaardtoegangspunt voor widgets is hetzelfde als in de webbrowser. Sommige widgets werken informatie automatisch op uw apparaat bij wanneer ze op de achtergrond actief zijn.

Bij het gebruik van widgets worden mogelijk grote hoeveelheden gegevens via het netwerk van de serviceprovider verzonden. Neem contact op met de serviceprovider voor informatie over de kosten voor gegevensoverdracht.

### **Opgeslagen pagina's**

Selecteer **Opties** > *Instrumenten* > *Pagina opslaan* om een pagina op te slaan terwijl u surft zodat u deze offline kunt weergeven.

Als u opgeslagen pagina's wilt weergeven, gaat u naar de weergave Bookmarks en selecteert u *Opgesl. pagina's*. Selecteer de pagina die u wilt openen.

### **Persoonlijke gegevens wissen**

Een cache is een geheugenlocatie die wordt gebruikt om gegevens tijdelijk op te slaan. Als u toegang hebt gezocht of gehad tot vertrouwelijke informatie waarvoor u een wachtwoord moet opgeven, kunt u de cache van het apparaat na gebruik beter legen. De informatie of de diensten waartoe u toegang hebt gehad, worden namelijk in de cache opgeslagen. Selecteer **Opties** > *Privacyggvns wissen* > *Cache* om de cache leeg te maken.

Selecteer **Opties** > *Privacyggvns wissen* > *Alles* als u alle persoonlijke gegevens wilt wissen.

## ■ **Zoeken**

Gebruik *Zoekopdracht* om toegang tot zoekmachines te krijgen, naar lokale diensten, websites, afbeeldingen en mobiele inhoud te zoeken en hiermee verbinding te maken (netwerkdienst). U kunt de toepassing bijvoorbeeld

gebruiken om lokale restaurants en winkels te zoeken. U kunt tevens gegevens in uw apparaat en geheugenkaart zoeken.

Selecteer > *Internet* > *Zoekopdracht*.

# **13. Persoonlijk**

## ■ **Thema's**

U kunt de weergave op het scherm van uw apparaat wijzigen door een thema te activeren.

Selecteer > *Instellingen* > *Thema's*. Selecteer *Algemeen* om een lijst met beschikbare thema's weer te geven. Het actieve thema wordt aangeduid met een vinkje.

Als u een voorbeeld van een thema wilt bekijken, gaat u naar het thema en selecteert u **Opties** > *Bekijken*. Selecteer **Instellen** om het bekeken thema te activeren.

In *Thema's* kunt u ook het type menuweergave, een thema voor de stand-by modus en een aangepaste achtergrond instellen. Ook kunt u het uiterlijk van de energiespaarstand naar wens aanpassen en een afbeelding selecteren die tijdens een gesprek wordt weergegeven.

## ■ **Profielen**

In *Profielen* kunt u de beltonen voor verschillende gebeurtenissen, omgevingen en groepen bellers naar wens aanpassen. Het geselecteerde profiel wordt weergegeven boven aan het scherm in de stand-by modus. Als het profiel *Algemeen* in gebruik is, wordt alleen de datum van vandaag aangegeven.

Selecteer > *Instellingen* > *Profielen*.

Als u het profiel wilt activeren, selecteert u het profiel en selecteert u *Activeren*.

**Tip:** Als u snel vanuit een willekeurig ander profiel naar het profiel Stil wilt schakelen, houd dan in de stand-by modus**#** ingedrukt.

Als u een profiel wilt aanpassen, selecteert u het profiel *Aanpassen* en de gewenste instellingen.

Als u het profiel wilt instellen om actief te zijn tot een bepaalde tijd binnen de volgende 24 uur, selecteert u *Tijdelijk* en de tijd.

Zie ook ['Het profiel Offline'](#page-14-0) op pag. [15](#page-14-0).

# **14. Tijd beheren**

## ■ **Klok**

Selecteer > *Kantoor* > *Klok*. Als u de klokinstellingen wilt aanpassen en de tijd en datum wilt instellen, selecteert u **Opties** > *Instellingen*.

Als u het apparaat wilt instellen zodat het de tijd op andere locaties weergeeft, bladert u naar rechts naar *Wereldklok*. Selecteer **Opties** > *Locatie toevoegen* als u een locatie wilt toevoegen.

Als u uw huidige locatie wilt instellen, gaat u naar een locatie en selecteert u **Opties** > *Inst. als huidige locatie*. De locatie wordt in de hoofdweergave van de klok weergegeven, en de tijd in uw apparaat wordt aangepast aan de geselecteerde locatie. Controleer of de tijd correct is en overeenkomt met uw tijdzone.

### **Wekker**

Als u een nieuw alarmsignaal wilt instellen, drukt u op de navigatietoets naar rechts tot aan *Alarmen* en selecteert u **Opties** > *Nieuw alarm*. Voer de tijd voor het alarmsignaal in, selecteer of en wanneer het signaal wordt herhaald en selecteer **Gereed**.

Als de alarmtijd is bereikt terwijl het apparaat is uitgeschakeld, wordt het apparaat ingeschakeld en klinkt de alarmtoon. Als u **Stoppen** selecteert, wordt u gevraagd of u het apparaat wilt inschakelen voor oproepen. Selecteer **Nee** als u het apparaat wilt uitschakelen of **Ja** om te bellen en te worden gebeld. Selecteer **Ja** niet wanneer het gebruik van een draadloze telefoon storingen of gevaar kan veroorzaken.

## ■ **Agenda**

Selecteer > *Kantoor* > *Agenda*. Druk op **#** in de maand-, week- of dagweergave om de datum van vandaag automatisch te markeren.

Als u een nieuw agenda-item wilt maken, selecteert u **Opties** > *Nieuw item* en een itemtype. Items in *Verjaardag* worden elk jaar herhaald. In *Taak* kunt u een lijst bijhouden van taken die u moet uitvoeren. Vul de velden in en selecteer **Gereed**.

# **15. Positionering**

Met toepassingen zoals *Kaarten* kunt u uw positie bepalen of afstanden en coördinaten berekenen. Voor *Kaarten* hebt u een GPS-verbinding nodig. Uw apparaat bevat geen ingebouwde GPS-ontvanger. Als u positionering en *Kaarten* wilt gebruiken, moet u een Bluetooth GPS-uitbreiding hebben.

## ■ **Kaarten**

### **Info over kaarten**

Met Kaarten kunt u uw huidige locatie op de kaart weergeven, over kaarten schuiven naar verschillende steden en landen, zoeken naar adressen en verschillende interessante locaties, routes tussen locaties plannen en locaties als plaatsen opslaan en naar compatibele apparaten verzenden. U kunt ook extra diensten aanschaffen, zoals reisgidsen en een stapsgewijze navigatiedienst met gesproken instructies. De kaartdekking verschilt per land of regio. Dit kan bijvoorbeeld het gevolg zijn van wettelijke beperkingen.

U kunt meer kaarten van internet downloaden met de Nokia Map Loader-software voor de pc. Zie ['Kaarten downloaden'](#page-58-0) op pag. [59](#page-58-0).

Het downloaden van kaarten kan de overdracht van grote hoeveelheden gegevens via het netwerk van uw serviceprovider met zich meebrengen. Neem contact op met uw serviceprovider voor meer informatie over de kosten van gegevensoverdracht.

Zorg ervoor dat de batterij van het apparaat voldoende capaciteit heeft of dat de lader is aangesloten voordat u begint met bijwerken.

Selecteer *Opties* > *Instellingen* > *Nooit* als u wilt voorkomen dat kaarten automatisch worden gedownload, bijvoorbeeld wanneer u geen verbinding met uw eigen netwerk hebt.

### **Kaarten openen**

Selecteer > *Toepass.* > *Persoonlijk* > *Kaarten*.

Wanneer u Kaarten voor de eerste keer gebruikt, moet u mogelijk een internettoegangspunt definiëren om kaartgegevens voor uw huidige locatie te downloaden. Selecteer *Opties* > *Instellingen* > *Netwerk* > *Standaardtoegangspunt* als u het standaardtoegangspunt later wilt wijzigen.

Als u een bericht wilt ontvangen als het apparaat wordt aangemeld bij een ander netwerk dan uw eigen mobiele netwerk, selecteert u *Opties* > *Instellingen* > *Netwerk* > *Roaming-waarschuwing* > *Aan*. Neem contact op met uw netwerkprovider voor de details en kosten van roaming.

Bijna alle digitale cartografie is niet helemaal accuraat en volledig. Vertrouw nooit uitsluitend op de cartografie die u voor dit apparaat hebt gedownload.

### **Kaarten bekijken**

De kaartdekking verschilt per land of regio. Dit kan bijvoorbeeld het gevolg zijn van wettelijke beperkingen.

Op het moment dat u Kaarten opent, wordt de locatie weergegeven die tijdens de laatste sessie is opgeslagen. Als u tijdens de laatste sessie geen locatie hebt opgeslagen, wordt ingezoomd op de hoofdstad van het land waarin u zich bevindt op basis van de informatie die het apparaat ontvangt van het mobiele netwerk. Tegelijkertijd wordt de kaart van de locatie gedownload, als dat nog niet is gebeurd.

Blader naar links, rechts, omhoog of omlaag om op de kaart te navigeren. Een nieuwe kaart wordt automatisch gedownload als u naar een gebied bladert dat niet valt onder de reeds gedownloade kaarten. Zie ['Kaarten downloaden'](#page-58-0)  op pag. [59.](#page-58-0) Neem contact op met de serviceprovider voor meer informatie over de kosten voor gegevensoverdracht. De kaarten worden automatisch opgeslagen in het apparaatgeheugen of op een compatibele geheugenkaart (indien geplaatst).

Als u een GPS-verbinding tot stand wilt brengen en wilt inzoomen op de laatst bekende locatie, selecteert u *Opties* > *Plaats zoeken* > *GPS-positie [0]* of drukt u op **0**.

Als de screensaver wordt ingeschakeld op het moment dat wordt geprobeerd een GPS-verbinding tot stand te brengen op het apparaat, mislukt dit.

Bij het bekijken van kaarten verschijnt een GPS-aanduiding  $\leq \infty$  op het scherm. Wanneer het apparaat voldoende gegevens van de satellieten heeft ontvangen om de coördinaten van uw huidige locatie te berekenen, worden de cirkels groen.

Als u informatie over satellieten wilt weergeven tijdens het gebruik van Kaarten, selecteert u **Opties** > *Kaartopties* > *Satellietinfo*.

### **Kaartweergave bewerken**

Druk op **\*** of op **#** om in of uit te zoomen.

Als u tussen de 2D- en 3D-weergave wilt schakelen, selecteert u *Opties* > *Kaartopties* > *2D/3D*.

Als u wilt definiëren welke soorten interessante plaatsen op de kaart worden weergegeven, selecteert u *Opties* > *Kaartopties* > *Categorieën* en de gewenste categorieën.

Selecteer *Opties* > *Instellingen* als u de netwerk-, routing- en algemene instellingen wilt aanpassen.

### <span id="page-58-0"></span>**Kaarten downloaden**

Wanneer u over de kaart op het scherm schuift, wordt automatisch een nieuwe kaart gedownload als u naar een gebied schuift dat buiten de reeds gedownloade kaarten valt. De gegevensteller (kB) op het scherm geeft de hoeveelheid netwerkverkeer aan wanneer u over kaarten schuift, routes maakt of online naar locaties zoekt.

Het downloaden van kaarten kan de overdracht van grote hoeveelheden gegevens via het netwerk van uw serviceprovider met zich meebrengen. Neem contact op met uw serviceprovider voor meer informatie over de kosten van gegevensoverdracht.

Zorg ervoor dat de batterij van het apparaat voldoende capaciteit heeft of dat de lader is aangesloten voordat u begint met bijwerken.

Selecteer *Opties* > *Instellingen* > *Netwerk* > *Netwerk gebruiken* > *Nooit* als u wilt voorkomen dat kaarten automatisch van internet worden gedownload, bijvoorbeeld wanneer u geen verbinding met uw eigen mobiele netwerk hebt of bij andere kaartgerelateerde gegevens die zijn vereist voor de extra diensten.

Als u wilt definiëren hoeveel geheugenruimte u wilt gebruiken voor het opslaan van kaarten of bestanden met gesproken begeleiding, selecteert u *Opties* > *Instellingen* > *Netwerk* > *Max. gebr. geh.krt*. Deze optie is alleen beschikbaar als een compatibele geheugenkaart is geplaatst. Wanneer het geheugen vol is, worden de oudste kaartgegevens verwijderd. U kunt de opgeslagen kaartgegevens verwijderen met de Nokia Map Loader-software voor de pc.

### **Nokia Map Loader**

Nokia Map Loader is pc-software waarmee u kaarten van internet kunt downloaden en kunt installeren op een compatibele geheugenkaart. Ook kunt u hiermee spraakbestanden downloaden voor stapsgewijze navigatie. Ga naar www.nokia.com/maps voor meer informatie en om kaarten en Nokia Map Loader te downloaden.

# **16. Office-toepassingen**

## ■ **Actieve notities**

Met Actieve notities kunt u verschillende soorten notities maken, bewerken en weergeven. U kunt afbeeldingen en video's of geluidsclips in de notities invoegen, notities aan andere toepassingen koppelen, zoals *Contacten* en notities naar anderen verzenden.

Selecteer > *Kantoor* > *Act. notities*.

Begin te schrijven als u een notitie wilt maken. Als u afbeeldingen en video's of geluidsclips, visitekaartjes, webbookmarks of bestanden in de notities wilt invoegen, selecteert u **Opties** > *Invoegen* en het type item.

Als u het apparaat wilt instellen zodat een notitie wordt weergegeven wanneer u belt of een oproep ontvangt van een contactpersoon, selecteert u **Opties** > *Instellingen*. Als u een notitie aan een contact wilt koppelen, selecteert u **Opties** > *Notitie kopp. aan opr.* > *Contacten toevoegen* en de contactpersoon.

## ■ **Rekenmachine**

Selecteer > *Kantoor* > *Rekenm.*. Druk op **#** om een decimaalteken toe te voegen wanneer u getallen invoert.

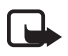

**Opmerking:** Deze rekenmachine heeft een beperkte nauwkeurigheid en is ontworpen voor eenvoudige berekeningen.

## ■ **Omrekenen**

Selecteer > *Kantoor* > *Omrekenen*. U kunt maten zoals lengte omrekenen van de ene eenheid naar de andere. Bijvoorbeeld van yards naar meters.

De nauwkeurigheid van de toepassing Omrekenen is beperkt. Er kunnen afrondingsfouten optreden.

Voordat u valuta's kunt omrekenen, moet u een basisvaluta (gewoonlijk uw nationale valuta) kiezen en wisselkoersen toevoegen. De koers van de basisvaluta is altijd 1. Selecteer *Valuta* als type eenheid en selecteer **Opties** > *Wisselkoersen*. Als u de basisvaluta wilt wijzigen, gaat u naar de valuta en selecteert u **Opties** > *Basisvaluta*. Ga naar de valuta en voer een nieuwe koers in als u wisselkoersen wilt toevoegen.

Nadat u alle benodigde wisselkoersen hebt ingevoerd, kunt u valuta's omrekenen. Voer in het eerste hoeveelheidsveld de waarde in die u wilt converteren. Het andere hoeveelheidsveld wijzigt automatisch.

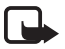

**Opmerking:** Wanneer u de basisvaluta wijzigt, moet u de nieuwe wisselkoersen invoeren, aangezien alle eerder ingestelde koersen op nul worden teruggezet.

## ■ **Mobiel woordenboek**

Gebruik *Woordenbk* om woorden vanuit de ene taal naar de andere te vertalen.

Selecteer > *Kantoor* > *Woordenbk*. Engels is standaard beschikbaar in uw apparaat. U kunt nog twee talen toevoegen. Selecteer **Opties** > *Talen* > *Talen downloaden* als u een taal wilt toevoegen. U kunt talen, behalve Engels, verwijderen en nieuwe talen toevoegen. De talen zijn gratis, maar bij het downloaden worden mogelijk grote hoeveelheden gegevens via het netwerk van de serviceprovider verzonden. Neem contact op met uw serviceprovider voor meer informatie over de kosten van gegevensoverdracht.

Het scherm geeft afkortingen weer voor bron- en doeltalen. Selecteer **Opties** > *Talen* > *Bron* en *Doel* om de bron- en doeltaal te wijzigen.

Voer het te vertalen woord in en selecteer **Vertalen**. Selecteer **Luisteren** als u de uitspraak van het woord wilt horen.

## ■ **Adobe Reader**

Gebruik *Adobe Reader* om PDF-documenten (Portable Document Format) weer te geven. Als u de toepassing wilt openen, selecteert u > *Kantoor* > *Adobe PDF*.

### **Een PDF-bestand openen**

Als u een onlangs weergegeven document wilt openen, selecteert u het document. Als u een document wilt openen dat niet in de hoofdweergave wordt vermeld, selecteert u **Opties** > *Blad. naar bestand* het geheugen en de map waarin het bestand is opgeslagen, evenals het bestand zelf.

### **Een document weergeven**

Druk op de navigatietoets om over een pagina te schuiven. Als u naar de volgende pagina wilt gaan, drukt u onder aan de pagina op de navigatietoets omlaag.

Selecteer **Opties** > *Zoomen* > *In* of *Uit* om in of uit te zoomen.

Als u tekst wilt zoeken, selecteert u **Opties** > *Zoeken* > *Tekst* en voert u de gewenste tekst in. Selecteer **Opties** > *Zoeken* > *Volgende* om naar de volgende vindplaats van de tekst te zoeken.

Selecteer **Opties** > *Opslaan* als u een kopie van het document wilt opslaan.

### **Instellingen**

Selecteer **Opties** > *Instellingen* en kies een van de volgende opties:

*Standaardzoom %* – Hiermee stelt u de standaardzoomfactor in die wordt gebruikt wanneer u een PDF-bestand opent om dat te bekijken.

*Weergavemodus* > *Volledig scherm* – Hiermee opent u documenten in de modus Volledig scherm.

*Opslaan bij sluiten* > *Ja* – Hiermee slaat u de instellingen als standaardwaarden op wanneer u de volgende toepassing afsluit: *Adobe Reader*.

## ■ Quickoffice

Wanneer u de Quickoffice-toepassingen wilt gebruiken, selecteert u  $\mathbb{S}$  > *Kantoor* > *Quickoffice*.

Druk op de navigatietoets naar rechts of links om naar de weergave Quickword, Quicksheet of Quickpoint te gaan waarin u een lijst met Word-, Excel- en PowerPoint-documenten kunt bekijken. De beschikbare Microsoft Worddocumenten worden bijvoorbeeld weergegeven in de weergave Quickword. Niet alle variaties of functies van de bestandsindelingen van Word, Excel en PowerPoint worden ondersteund.

Als u een bestand in de betreffende toepassing wilt openen, selecteert u het bestand.

Als er problemen zijn met de Quickoffice-toepassingen, gaat u naar www.quickoffice.com of stuurt u een e-mailbericht naar supportS60@quickoffice.com.

### **Quickmanager**

Met Quickmanager kunt u software, zoals updates, upgrades en andere handige toepassingen, downloaden. U kunt de downloads betalen via uw telefoonrekening of met uw creditcard.

# **17. Instellingen**

## ■ Spraakopdrachten

Selecteer > *Instellingen* > *Spraakopdr.* als u de functies die u wilt gebruiken, wilt selecteren met een spraakopdracht. De spraakopdrachten voor het wijzigen van profielen bevinden zich in de map *Profielen*.

Als u voor een toepassing een spraakopdracht wilt wijzigen, selecteert u **Opties** > *Opdracht wijzigen* en de toepassing. Selecteer **Opties** > *Afspelen* als u de geactiveerde spraakopdracht wilt afspelen.

Zie ['Spraaklabels'](#page-21-0) op pag. [22](#page-21-0) voor informatie over het gebruik van spraakopdrachten.

## ■ **Telefooninstellingen**

### **Algemeen**

Selecteer > *Instellingen* > *Telefooninst.* > *Algemeen* en kies een van de volgende opties:

*Persoonlijk* – Hiermee kunt u scherminstellingen en instellingen voor de stand-by modus, tonen (zoals beltonen), taal, thema's en spraakopdrachten aanpassen.

*Datum en tijd* – Hiermee kunt u de tijd en datum, en de indeling hiervan, instellen.

*Toebehoren* – Hiermee kunt u de instellingen voor toebehoren aanpassen. Selecteer een toebehoren en de gewenste instellingen.

*Mediatoets* – Hiermee wijzigt u een snelkoppeling voor de navigatietoets. Zie ['Stand-by modus'](#page-14-1) op pag. [15.](#page-14-1)

*Beveiliging* – Hiermee kunt u de instellingen voor het apparaat en de SIM-kaart aanpassen, zoals de PIN- en blokkeringscode. Daarnaast kunt u certificaatgegevens bekijken en de echtheid van certificaten controleren, en beveiligingsmodules weergeven en bewerken.

Wanneer beveiligingsfuncties zijn ingeschakeld waarmee oproepen worden beperkt (zoals het blokkeren van oproepen, gesloten gebruikersgroepen en vaste nummers), kunt u mogelijk nog wel het geprogrammeerde alarmnummer draaien.

*Fabrieksinstell.* – Hiermee herstelt u voor bepaalde instellingen de oorspronkelijke waarden. Daarvoor hebt u de blokkeringscode nodig.

*Positiebepaling* (netwerkdienst) – Hiermee kunt u positioneringsinstellingen wijzigen.

## **Telefoon**

Zie ['Oproepinstellingen'](#page-24-0) op pag. [25](#page-24-0).

### **Verbinding**

Selecteer > *Instellingen* > *Telefooninst.* > *Verbinding* en kies een van de volgende opties:

*Bluetooth* – Hiermee kunt u Bluetooth-technologie in- of uitschakelen, en Bluetooth-instellingen bewerken. Zie ['Instellingen voor Bluetooth-verbindingen'](#page-71-0)  op pag. [72](#page-71-0).

*USB* – Hiermee kunt u USB-instellingen bewerken. Zie ['USB-verbinding'](#page-73-0)  op pag. [74.](#page-73-0)

*Bestemmingen* – Hiermee kunt u de verbindingsmethoden definiëren die worden gebruikt om een bepaalde bestemming te bereiken.

*Packet-ggvns* – Hiermee kunt u de instellingen voor packet-gegevens selecteren. De packet-gegevensinstellingen gelden voor alle toegangspunten waarvoor een packet-gegevensverbinding wordt gebruikt.

- Selecteer *Packet-ggvnsverb.* > *Autom. bij signaal* als u het apparaat in een packet-gegevensnetwerk wilt registreren zodra u zich binnen het bereik bevindt van een netwerk met ondersteuning voor packet-gegevens. Als u *Wanneer nodig* selecteert, wordt packet-gegevensverbinding alleen gebruikt als u een toepassing of functie start die deze nodig heeft.
- Selecteer *Toegangspunt* om de naam van het toegangspunt in te stellen waarmee uw telefoon als modem bij de computer kan worden gebruikt.
- Selecteer *Snelle toeg. packet-geg.* als u het gebruik van HSDPA (netwerkdienst) in UMTS-netwerken wilt in- of uitschakelen. Als HSDPA-ondersteuning is geactiveerd, kan het downloaden van gegevens zoals berichten, e-mail en browserpagina's via het mobiele netwerk sneller verlopen.

*Gegev.oproep* – Hiermee kunt u de online tijd voor een gegevensoproepverbinding instellen. De instellingen voor gegevensoproepen gelden voor alle toegangspunten waarvoor een GSM-gegevensoproep wordt gebruikt.

*Video delen* – Hiermee stelt u de instellingen van uw SIP-profiel handmatig in. Zie ['Instellingen Video delen'](#page-26-0) op pag. [27.](#page-26-0)

*SIP-instellingen* – Hiermee kunt u SIP-profielen (Session Initiation Protocol) bekijken en bewerken. Zie ['Video delen'](#page-26-1) op pag. [27.](#page-26-1)

*Configuraties* – Hiermee kunt u configuratiecontexten weergeven en verwijderen. Voor bepaalde functies, zoals het bekijken van webpagina's en het uitwisselen van multimediaberichten, kunnen configuratie-instellingen nodig zijn.

Deze instellingen kunt u krijgen bij uw serviceprovider. Zie ['Configuratie](#page-12-0)[instellingen'](#page-12-0) op pag. [13.](#page-12-0)

*Tgpt.namen bhr.* – Hiermee kunt u het gebruik van toegangspunten voor packet-gegevens beperken. Deze instelling is alleen beschikbaar als uw SIM-kaart de dienst ondersteunt. U hebt de PIN2-code nodig om de instellingen te kunnen wijzigen.

### **Toepassingen**

Als u de instellingen wilt weergeven of bewerken van toepassingen die op uw apparaat zijn geïnstalleerd, selecteert u > *Instellingen* > *Telefooninst.* > *Toepassingen*.

## ■ **Spraak**

In *Spraak* kunt u de standaardtaal en de stem selecteren voor het lezen van SMS-berichten en de stemeigenschappen zoals snelheid en volume aanpassen. Selecteer > *Instellingen* > *Spraak*.

Als u de details van een stem wilt bekijken, drukt u de navigatietoets naar rechts, gaat u vervolgens naar een stem en selecteert u **Opties** > *Spraakgegevens*. Als u een stem wilt testen, gaat u naar de stem en selecteert u **Opties** > *Spraak afspelen*.

# **18. Gegevensbeheer**

## ■ **Toepassingen verwijderen of installeren**

U kunt twee soorten toepassingen en software op het apparaat installeren:

- J2METM-toepassingen op basis van JavaTM-technologie met de extensie .jad of .jar. U kunt geen PersonalJava™-toepassingen op uw apparaat installeren.
- Andere toepassingen en software die geschikt zijn voor het Symbianbesturingssysteem. De installatiebestanden hebben de extensie .sis of .sisx. Installeer alleen software die voor uw apparaat is ontworpen.

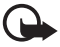

**Belangrijk:** Installeer en gebruik alleen toepassingen en andere software van betrouwbare bronnen, zoals toepassingen die Symbian-onderschreven zijn of die de Java Verified™-test hebben doorstaan.

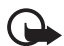

**Belangrijk:** Hoewel het gebruik van certificaten de risico's van externe verbindingen en de installatie van software aanzienlijk beperkt, moet u de certificaten wel op de juiste wijze gebruiken om te kunnen profiteren van een verbeterde beveiliging. De aanwezigheid van een certificaat biedt op zichzelf geen enkele bescherming. De beveiliging wordt pas verbeterd als de certificaten correct, authentiek of vertrouwd zijn. Certificaten hebben een beperkte geldigheid. Als wordt aangegeven dat het certificaat is verlopen of dat het nog niet geldig is, terwijl het certificaat geldig zou moeten zijn, controleert u dan of de huidige datum en tijd van het apparaat goed zijn ingesteld.

Voordat u certificaatinstellingen wijzigt, moet u controleren of de eigenaar van het certificaat kan worden vertrouwd en of het certificaat werkelijk van de opgegeven eigenaar afkomstig is.

Installatiebestanden kunnen naar het apparaat worden overgebracht vanaf een compatibele pc, gedownload tijdens het browsen of ontvangen in een multimediabericht, als e-mailbijlage of via Bluetooth-technologie. Met Nokia Application Installer in Nokia PC Suite kunt u een toepassing installeren in het apparaat of op een geheugenkaart.

Selecteer > *Toepass.* > *Persoonlijk* als u geïnstalleerde toepassingen wilt zoeken. Persoonlijk is de standaardmap voor geïnstalleerde toepassingen. Toepassingen kunnen echter ook worden geïnstalleerd in de mappen Internet of Spelletjes.

Als u *Toepassingsbeheer* wilt openen, selecteert u  $\mathcal{G}_1$  > *Instellingen* > *Gegev.beh.* > *Toep.beh.*.

### **Een toepassing installeren**

Het JAR-bestand is nodig voor de installatie van Java-toepassingen. Als dit bestand ontbreekt, kunt u worden gevraagd het te downloaden.

- 1. Als u een toepassing of softwarepakket wilt installeren, selecteert u *Installatiebest.* en gaat u naar een installatiebestand. Toepassingen op de geheugenkaart worden aangeduid met  $\mathbb{I}$ .
- 2. Selecteer **Opties** > *Installeren*.

U kunt ook zoeken naar de toepassing in het geheugen van het apparaat of op de geheugenkaart en de installatie starten door deze te selecteren en op de bladertoets te drukken.

Tijdens de installatie wordt informatie weergegeven over de voortgang van de installatie. Als u een toepassing installeert zonder een digitale handtekening of certificaat, wordt een waarschuwing weergegeven. Zet de installatie alleen voort als u de herkomst en de inhoud van de toepassing vertrouwt.

Java-toepassingen kunnen bijvoorbeeld proberen om een gegevensverbinding tot stand te brengen of een bericht te versturen. Als u de machtigingen van een geïnstalleerde Java-toepassing wilt bewerken en wilt definiëren welk toegangspunt de toepassing gebruikt, selecteert u *Geïnst. toepass.*, gaat u naar de toepassing en selecteert u **Openen**.

Nadat u toepassingen op een compatibele geheugenkaart hebt geïnstalleerd, blijven de installatiebestanden (.sis, .sisx) in het geheugen van het apparaat staan. De bestanden kunnen grote hoeveelheden geheugen in beslag nemen en ervoor zorgen dat u geen andere bestanden meer kunt opslaan. U kunt voldoende geheugenruimte overhouden door Nokia PC Suite te gebruiken om een back-up van de installatiebestanden op een compatibele pc te plaatsen. Gebruik vervolgens het bestandsbeheer om de installatiebestanden uit het geheugen van het apparaat te verwijderen. Zie ['Bestandsbeheer'](#page-66-0) op pag. [67.](#page-66-0) Als het SIS-bestand een bijlage bij een bericht is, dient u het bericht uit de lijst met binnengekomen berichten te verwijderen.

### **Een toepassing verwijderen**

Selecteer *Geïnst. toepass.* in de hoofdweergave van *Toepassingsbeheer*, ga naar het softwarepakket en selecteer **Opties** > *Verwijderen*.

## <span id="page-66-0"></span>■ **Bestandsbeheer**

Selecteer > *Instellingen* > *Kantoor* > *Best.beh.* als u bestanden en mappen in het telefoongeheugen of op de geheugenkaart wilt zoeken, openen en beheren.

### **Een back-up maken van het apparaatgeheugen en herstellen**

Als u een back-up van informatie in het apparaatgeheugen wilt maken op de geheugenkaart of informatie van het geheugenkaart wilt herstellen, selecteert u in *Bestandbeheer* de optie **Opties** > *Reservekopie* of *Herstellen vanaf kaart*. Als u een back-up hebt gemaakt van het apparaatgeheugen, kunt u dit alleen herstellen op hetzelfde apparaat.

### **Een geheugenkaart formatteren**

Wanneer een geheugenkaart wordt geformatteerd, gaan alle gegevens op de kaart definitief verloren. Sommige geheugenkaarten zijn vooraf geformatteerd. Andere kaarten moet u zelf eerst formatteren.

1. Selecteer de geheugenkaart in de weergave *Bestandbeheer*.

- 2. Selecteer **Opties** > *Geheugenkaartopties* > *Formatteren*.
- 3. Voer een naam voor de geheugenkaart is wanneer het formatteren is voltooid.

### **Een geheugenkaart blokkeren of deblokkeren**

Als u een wachtwoord wilt instellen om ongeautoriseerd gebruik te voorkomen, selecteert u de geheugenkaart in de weergave *Bestandbeheer* en selecteert u **Opties** > *Wachtwrd geh.kaart* > *Instellen*. Voer uw wachtwoord in en bevestig het. Het wachtwoord mag maximaal acht tekens lang zijn.

Als u een andere geheugenkaart met een wachtwoord in uw apparaat plaatst, wordt u gevraagd het wachtwoord van de kaart in te voeren. Selecteer **Opties** > *Geh.kaart deblokk.* om de blokkering van de kaart op te heffen.

## ■ Licenties

#### **Beheer van digitale rechten**

Content-eigenaren kunnen gebruikmaken van verschillende soorten technologieën voor het beheer van digitale rechten (DRM) om hun intellectuele eigendom, waaronder auteursrechten, te beschermen. Dit apparaat maakt gebruik van verschillende typen DRM-software om toegang te krijgen tot met DRM beveiligde inhoud. Met dit apparaat krijgt u toegang tot inhoud die is beveiligd met WMDRM, OMA DRM 1.0 en OMA DRM 2.0. Als bepaalde DRM-software er niet in slaagt de inhoud te beschermen, kunnen contenteigenaren verlangen dat de mogelijkheid om met die DRM-software toegang te krijgen tot nieuwe met DRM beveiligde inhoud, wordt ingetrokken. Deze intrekking kan het vernieuwen van dergelijke met DRM beveiligde inhoud die al in het apparaat is opgeslagen, verhinderen. Het intrekken van dergelijke DRM-software heeft geen invloed op het gebruik van inhoud die is beveiligd met andere typen DRM of het gebruik van niet door DRM beveiligde inhoud.

Bij inhoud die is beveiligd met een beheersysteem voor digitale rechten (DRM) wordt een bijbehorende activeringssleutel geleverd die uw rechten om gebruik te maken van de inhoud definieert.

Als uw apparaat met OMA DRM beveiligde inhoud bevat, kunt u met de back-upfunctie van Nokia PC Suite een back-up van zowel de activeringssleutels als de inhoud maken. Andere overdrachtsmethoden kunnen mogelijk de activeringssleutels die samen met de inhoud moeten worden hersteld, niet overdragen, waardoor u de met OMA DRM beveiligde inhoud niet meer kunt gebruiken nadat u het apparaatgeheugen hebt geformatteerd. U moet mogelijk ook de activeringssleutels herstellen als de bestanden op uw apparaat beschadigd zijn geraakt.

Als uw apparaat met WMDRM beveiligde inhoud bevat, zullen zowel de activeringssleutels als de inhoud verloren gaan als het apparaatgeheugen wordt geformatteerd. Het is ook mogelijk dat de activeringssleutels en de inhoud verloren gaan als de bestanden op uw apparaat beschadigd zijn geraakt. Het verlies van de activeringssleutels of de inhoud kan

uw mogelijkheden beperken om dezelfde inhoud op uw apparaat nogmaals te gebruiken. Neem voor meer informatie contact op met uw serviceprovider.

Sommige activeringssleutels zijn mogelijk gekoppeld aan een specifieke SIM-kaart. In dat geval kunt u alleen toegang tot de beschermde inhoud krijgen als die SIM-kaart in het apparaat is geplaatst.

Selecteer > *Instellingen* > *Gegev.beh.* > *Licenties* als u de licenties wilt weergeven die beschikbaar zijn in uw apparaat.

Selecteer *Geldige licenties* als u geldige gegevens wilt weergeven die verbonden zijn met één of meer mediabestanden. Groepslicenties, die meerdere licenties bevatten, worden aangeduid met  $\equiv$  Selecteer de groepslicentie als u de licenties binnen de groepslicentie wilt bekijken.

Selecteer *Ongeld. licenties* als u ongeldige licenties wilt weergeven waarvoor de gebruiksperiode van het bestand is verlopen. Als u meer gebruikstijd wilt kopen of de gebruiksperiode voor een mediabestand wilt verlengen, selecteert u een ongeldige licentie en **Opties** > *Nieuwe licentie ophalen*. Licenties kunnen mogelijk niet worden bijgewerkt als u de ontvangst van dienstberichten hebt uitgeschakeld.

Voor het weergeven van licenties die niet in gebruik zijn, selecteert u *Niet in gebruik*. Aan niet-gebruikte licenties zijn geen mediabestanden verbonden.

Als u gedetailleerde informatie wilt bekijken, zoals de geldigheidsstatus en de mogelijkheid om het bestand te verzenden, gaat u naar een licentie en selecteert u deze.

## ■ Apparaatbeheer

Met Apparaatbeheer kunt u verbinding maken met een server en configuratieinstellingen voor uw apparaat ontvangen, nieuwe serverprofielen maken of bestaande serverprofielen weergeven en beheren. Het is mogelijk dat u configuratie-instellingen ontvangt van uw serviceprovider of de ICT-afdeling van uw bedrijf.

Selecteer > *Instellingen* > *Gegev.beh.* > *App.beh.* om apparaatbeheer te openen.

### **Software bijwerken**

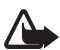

**Waarschuwing:** Tijdens het installeren van een software-update kunt u het apparaat niet gebruiken, zelfs niet om een alarmnummer te bellen, totdat de installatie voltooid is en het apparaat opnieuw is ingeschakeld. Zorg ervoor dat u een back-up maakt van de gegevens voordat u de installatie van een update aanvaardt.

Bij het downloaden van software-updates worden mogelijk grote hoeveelheden gegevens via het netwerk van uw serviceprovider overgedragen. Neem contact op met uw serviceprovider voor meer informatie over de kosten van gegevensoverdracht.

Zorg ervoor dat de batterij van het apparaat voldoende capaciteit heeft of dat de lader is aangesloten voordat u begint met bijwerken.

- 1. Selecteer **Opties** > *Controleren op updates*. Als een update beschikbaar is, accepteert u het te downloaden.
- 2. Selecteer **Nu** na een voltooide download om de update te installeren. Als u de installatie later wilt starten, selecteert u **Later**.

Selecteer **Opties** > *Update installeren* als u het installatieproces later wilt starten.

Als u geen serverprofiel hebt gedefinieerd, wordt u gevraagd er een te maken. Als er meerdere profielen zijn, selecteert u de gewenste server in de lijst. Neem contact op met uw serviceprovider voor de instellingen voor serverprofielen.

### **Uw apparaat configureren**

Het is mogelijk dat u configuratie-instellingen ontvangt van uw serviceprovider of de ICT-afdeling van uw bedrijf.

Als u verbinding wilt maken met een server om configuratie-instellingen voor uw apparaat te ontvangen, selecteert u **Opties** > *Serverprofielen*, gaat u naar het serverprofiel en selecteert u **Opties** > *Configuratie starten*.

Als u een serverprofiel wilt bewerken, gaat u naar het profiel en selecteert u **Opties** > *Profiel bewerken*.

Neem contact op met uw serviceprovider of de ICT-afdeling van uw bedrijf voor de serverprofielinstellingen.

## **19. Connectiviteit**

## ■ Gegevensoverdracht

Met gegevensoverdracht kunt u contacten, agenda-items en andere gegevens zoals videoclips en afbeeldingen vanaf een compatibel apparaat kopiëren of synchroniseren via een Bluetooth-verbinding.

Mogelijk laat het andere apparaat geen synchronisatie toe en kunnen gegevens slechts één keer worden gekopieerd.

1. Selecteer > *Instellingen* > *Connect.* > *Overdracht* om gegevens over te dragen of te synchroniseren.

Als u *Overdracht* nog niet eerder hebt gebruikt, wordt informatie over de toepassing weergegeven. Selecteer **Doorgaan** als u het synchroniseren van gegevens wilt starten.

Als u *Overdracht* hebt gebruikt, selecteert u het pictogram *Synchrn. starten*, *Ophalen starten* of *Vrzndn starten*.

2. Als u gebruikmaakt van Bluetooth-technologie, moeten de apparaten worden gekoppeld om gegevens te kunnen uitwisselen.

Afhankelijk van het type van het andere apparaat, kan er een toepassing naar het andere apparaat worden verzonden en vervolgens worden geïnstalleerd om de gegevensoverdracht mogelijk te maken. Volg de instructies.

- 3. Selecteer welke inhoud u naar uw apparaat wilt laten verzenden.
- 4. Inhoud wordt naar uw apparaat verzonden. De tijd van de overdracht is afhankelijk van de hoeveelheid gegevens. U kunt de overdracht afbreken en deze naderhand voortzetten.

## ■ **PC Suite**

Met PC Suite kunt u contacten, agenda-items en notities synchroniseren tussen uw apparaat en een compatibele pc.

Meer informatie over PC Suite en de koppeling om de toepassing te downloaden kunt u vinden in het ondersteuningsgedeelte van de website van Nokia, www.nokia.com/pcsuite.

## ■ **Bluetooth-connectiviteit**

Draadloze Bluetooth-technologie maakt draadloze verbindingen tussen elektronische apparaten mogelijk binnen een straal van ca. 10 meter (33 feet).

Dit apparaat voldoet aan de Bluetooth-specificatie 2.0 die de volgende profielen ondersteunt: Advanced Audio Distribution, Audio/Video Remote Control, Basic Imaging, Device Identification, Dial-Up Networking, File Transfer, Hands-free, Headset, Object Push, Serial Port, SIM Access, Phone Book Access, Generic Audio/Video Distribution, Generic Access en Generic Object Exchange. Gebruik door Nokia goedgekeurde toebehoren voor dit model als u verzekerd wilt zijn van compatibiliteit met andere apparatuur die Bluetoothtechnologie ondersteunt. Informeer bij de fabrikanten van andere apparatuur naar de compatibiliteit met dit apparaat.

Als functies gebruikmaken van Bluetooth-technologie, vergt dit extra batterijcapaciteit en neemt de levensduur van de batterij af.

Als u het apparaat tegen schadelijke software wilt beschermen, kunt u het apparaat het beste in de modus 'verborgen' bedienen.

Accepteer geen Bluetooth-verbindingen van bronnen die u niet vertrouwt.

Het is ook mogelijk de Bluetooth-functie uit te schakelen. Dit heeft geen invloed op andere functies van de telefoon.

Een Bluetooth-verbinding wordt automatisch verbroken na het verzenden of ontvangen van gegevens.

### <span id="page-71-0"></span>**Instellingen voor Bluetooth-verbindingen**

Selecteer > *Instellingen* > *Connect.* > *Bluetooth*.

*Bluetooth* – Hiermee kunt u Bluetooth-verbindingen in- of uitschakelen.

*Waarneembaarh. tel.* > *Waarneembaar* – Hiermee staat u toe dat uw apparaat altijd kan worden gevonden door andere apparaten die een Bluetooth-verbinding kunnen maken. Selecteer *Periode opgeven* als u wilt toestaan dat uw apparaat gedurende een gedefinieerde periode kan worden gevonden.

Om veiligheidsredenen wordt u aangeraden zoveel mogelijk de modus *Verborgen* te gebruiken.

*Naam van mijn telef.* – Hiermee geeft u een naam op voor uw apparaat.

*Externe SIM-modus* > *Aan* – Hiermee kan een ander apparaat, zoals een carkit, de SIM-kaart van uw apparaat via Bluetooth-technologie (SIM-toegangsprofiel) gebruiken.

Als het draadloze apparaat in de externe SIM-modus staat, kunt u alleen via een compatibele en aangesloten uitbreiding, zoals een carkit, gesprekken voeren of ontvangen. U kunt in deze modus geen nummers kiezen met uw draadloze apparaat, behalve de alarmnummers die in het apparaat zijn geprogrammeerd. Als u wilt bellen met uw apparaat, moet u eerst de externe SIM-modus verlaten. Als het apparaat is vergrendeld, moet u eerst de beveiligingscode invoeren om deze te ontgrendelen.

### **Gegevens verzenden**

- 1. Open de toepassing waarin het item is opgeslagen dat u wilt verzenden.
- 2. Ga naar het item dat u wilt verzenden en selecteer **Opties** > *Verzenden* > *Via Bluetooth*.
- 3. Het apparaat begint te zoeken naar apparaten die zich binnen het bereik bevinden. Gekoppelde apparaten worden aangegeven met  $*_*$ . Sommige apparaten geven mogelijk alleen de unieke apparaatadressen op. Als u wilt
weten wat het unieke adres van uw apparaat is, geeft u de code **\*#2820#** op in de stand-by modus.

Als u eerder hebt gezocht naar Bluetooth-apparaten, worden eerst de eerder gevonden apparaten weergegeven. Selecteer *Meer apparaten* om een nieuwe zoekopdracht te starten.

- 4. Selecteer het apparaat waarmee u een verbinding tot stand wilt brengen.
- 5. Als koppeling met het andere apparaat vereist is voordat er gegevens kunnen worden verzonden, hoort u een geluidssignaal en moet u een wachtwoord opgeven. Maak uw eigen code en deel de code met de eigenaar van het andere apparaat. U hoeft de code niet van buiten te leren.

### <span id="page-72-0"></span>**Apparaten koppelen en blokkeren**

Ga in de weergave *Bluetooth* naar rechts naar *Gekopp. apparaten* als u een lijst met gekoppelde apparaten wilt openen.

Als u een koppeling wilt maken met een apparaat, selecteert u **Opties** > *Nw gekoppeld app.*, selecteert u het apparaat waarmee u een koppeling wilt maken en wisselt u codes uit.

Als u de koppeling wilt annuleren, gaat u naar het apparaat dat u niet langer wilt koppelen en drukt u op de wistoets. Als u alle koppelingen wilt annuleren, selecteert u **Opties** > *Alle verwijderen*.

Als u een apparaat wilt instellen als geautoriseerd, gaat u naar het apparaat en selecteert u **Opties** > *Geautoriseerd*. Verbindingen tussen uw apparaat en een geautoriseerd apparaat kunnen zonder uw medeweten tot stand worden gebracht. Gebruik deze status alleen voor uw eigen apparaten waartoe anderen geen toegang hebben, zoals uw pc, of apparaten van iemand die u vertrouwt. wordt naast geautoriseerde apparaten toegevoegd in de weergave Gekoppelde apparaten.

Selecteer in de weergave Gekoppelde apparaten het apparaat en *Blokkeren* om verbindingen vanaf een apparaat te blokkeren.

Als u een lijst met geblokkeerde apparaten wilt weergeven, drukt u op de navigatietoets naar rechts tot aan *Geblokkrde. apparaten*. Als u een apparaat wilt deblokkeren, gaat u naar het apparaat en selecteert u **Verwijderen**.

### <span id="page-73-0"></span>**Gegevens ontvangen**

Wanneer u gegevens via een Bluetooth-verbinding ontvangt, wordt gevraagd of u het Bluetooth-bericht wilt accepteren. Als u het bericht accepteert, wordt het item in *Berichten* geplaatst.

# <span id="page-73-1"></span>■ USB-verbinding

Sluit de USB-gegevenskabel aan om een verbinding tussen het apparaat en een compatibele pc tot stand te brengen.

Selecteer > *Instellingen* > *Connect.* > *USB* en kies een van de volgende opties: *USB-verbindingsmodus* – Hiermee selecteert u de standaard USBverbindingsmodus of wijzigt u de actieve modus. Selecteer *PC Suite* om het apparaat samen met Nokia PC Suite te gebruiken; *Massaopslag* om toegang te krijgen tot bestanden op de geplaatste geheugenkaart als een apparaat voor massaopslag; *Afbeeld. overdragen* om het apparaat met een PictBridgecompatibele printer te gebruiken, of *Mediaoverdracht* om mediabestanden zoals muziek met een compatibele versie van Windows Media Player te synchroniseren.

*Vragen bij verbinding* – Als u wilt dat telkens wanneer u de kabel aansluit naar het doel van de verbinding wordt gevraagd, selecteert u *Ja*. Selecteer *Nee* als u wilt instellen of de standaardmodus automatisch moet worden geactiveerd.

Controleer of het veilig is om de USB-gegevenskabel los te koppelen van de pc als u gegevens hebt overgedragen.

# <span id="page-73-2"></span>■ **Externe synchronisatie**

Via *Synchr.* kunt u gegevens zoals uw agenda-items, contacten en notities met een compatibele computer of een remote internetserver synchroniseren.

```
Selecteer > Instellingen > Connect. > Synchr..
```
Als u een nieuw profiel wilt maken, selecteert u **Opties** > *Nw sync.profiel* en voert u de vereiste instellingen in.

Als u gegevens wilt synchroniseren, markeert u de te synchroniseren gegevens in de hoofdweergave en selecteert u **Opties** > *Synchroniseren*.

# <span id="page-73-3"></span>■ Verbindingsbeheer

In Verbindingsbeheer kunt u de status van gegevensverbindingen en gegevens over de hoeveelheid verzonden en ontvangen gegevens bekijken en ongebruikte verbindingen verbreken.

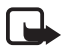

**Opmerking:** De uiteindelijke rekening van de serviceprovider voor oproepen en diensten kan variëren, afhankelijk van de netwerkfuncties, afrondingen, belastingen, enzovoort.

Selecteer > *Instellingen* > *Verb.beh.*.

Als u de verbindingsdetails wilt weergeven, gaat u naar een verbinding en selecteert u **Opties** > *Gegevens*.

Als u een verbinding wilt verbreken, gaat u naar een verbinding en selecteert u **Opties** > *Verb. verbreken*. Selecteer **Opties** > *Alle verb. verbrek.* als u alle verbindingen wilt beëindigen.

# **20. Informatie over de batterij en de lader**

Het apparaat werkt op een oplaadbare batterij. De batterij die voor gebruik met dit apparaat is bedoeld, is BL-5B. Dit apparaat is bedoeld voor gebruik met één van de volgende laders: een lader van het type AC-3, AC-4, AC-5, AC-8 of DC-4 en de laderadapter CA-44. De batterij kan honderden keren worden opgeladen en ontladen maar na verloop van tijd treedt slijtage op. Wanneer de gesprekstijd en stand-bytijd aanmerkelijk korter zijn dan normaal, moet u de batterij vervangen. Gebruik alleen batterijen die door Nokia zijn goedgekeurd en laad de batterij alleen opnieuw op met laders die door Nokia zijn goedgekeurd en bestemd zijn voor dit apparaat. Het gebruik van een niet-goedgekeurde batterij of lader kan het risico met zich meebrengen van brand, explosie, lekkage of ander gevaar.

Als u een batterij voor de eerste keer gebruikt of als u de batterij langere tijd niet hebt gebruikt, is het mogelijk dat u de lader moet aansluiten, ontkoppelen en vervolgens opnieuw moet aansluiten om het opladen te starten. Als de batterij volledig ontladen is, kan het enkele minuten duren voordat de batterij-indicator op het scherm wordt weergegeven en u weer met het apparaat kunt bellen.

Schakel het apparaat altijd uit en ontkoppel de lader voordat u de batterij verwijdert.

Haal de lader uit het stopcontact wanneer u deze niet gebruikt. Houd een volledig opgeladen batterij niet gekoppeld aan de lader omdat de levensduur van de batterij kan afnemen wanneer deze wordt overladen. Als een volledig opgeladen batterij niet wordt gebruikt, wordt deze na verloop van tijd automatisch ontladen.

Probeer de batterij altijd te bewaren op een temperatuur tussen 15°C en 25°C. Bij extreme temperaturen nemen de capaciteit en levensduur van de batterij af. Een apparaat met een warme of koude batterij kan gedurende bepaalde tijd onbruikbaar zijn. De batterijprestaties zijn met name beperkt in temperaturen beduidend onder het vriespunt.

Let op dat u geen kortsluiting veroorzaakt in de batterij. Dit kan bijvoorbeeld gebeuren wanneer een metalen voorwerp zoals een munt, paperclip of pen direct contact maakt met de positieve (+) en negatieve (-) poolklemmen van de batterij. (Deze klemmen zien eruit als metalen strips.) Dit kan bijvoorbeeld gebeuren wanneer u een reservebatterij in uw zak of tas hebt. Kortsluiting van de poolklemmen kan schade veroorzaken aan de batterij of aan het voorwerp waarop deze is aangesloten.

Gooi batterijen niet in het vuur. De batterijen kunnen dan ontploffen. Batterijen kunnen ook ontploffen als deze beschadigd zijn. Verwerk batterijen in overeenstemming met de lokale regelgeving. Lever batterijen indien mogelijk in voor recycling. Gooi batterijen niet weg met het huishoudafval.

U mag nooit geheugencellen of batterijen ontmantelen, erin snijden of ze openen, platdrukken, verbuigen, beschadigen, doorboren of slopen. Als een batterij lekt, moet u ervoor zorgen dat de vloeistof niet in contact komt met de huid of ogen. Als dat toch gebeurt, moet u uw huid en ogen onmiddellijk met water afspoelen of medische hulp zoeken.

Wijzig de batterij niet, verwerk deze niet tot een ander product, en probeer er geen vreemde voorwerpen in te brengen. Stel de batterij niet bloot aan en dompel deze niet onder in water of andere vloeistoffen.

Onjuist gebruik van de batterij kan brand, explosie of ander gevaar met zich meebrengen. Als het apparaat of de batterij valt, vooral op een hard oppervlak, en u denkt dat de batterij is beschadigd, moet u deze ter inspectie naar een servicepunt brengen voordat u die opnieuw gebruikt.

Gebruik de batterij alleen voor het doel waarvoor deze is bestemd. Gebruik nooit een beschadigde lader of batterij. Houd de batterij buiten het bereik van kleine kinderen.

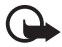

**Belangrijk:** De gespreks- en stand-bytijden voor een batterij zijn slechts schattingen en zijn afhankelijk van signaalsterkte, netwerkcondities, gebruikte functies, leeftijd en conditie van de batterij, temperaturen waaraan de batterij is blootgesteld, gebruik van de digitale modus en vele andere factoren. De tijdsduur dat een apparaat wordt gebruikt voor gesprekken, heeft invloed op de stand-bytijd. Op dezelfde manier heeft de tijdsduur dat het apparaat is ingeschakeld en in de stand-bymodus staat, invloed op de gesprekstijd.

# ■ **Controleren van de echtheid van Nokia-batterijen**

Gebruik altijd originele Nokia-batterijen voor uw veiligheid. Verzeker u ervan dat u een originele Nokia-batterij koopt door de batterij bij een officiële Nokia-dealer te kopen en het hologramlabel volgens de onderstaande stappen te inspecteren:

Een succesvolle uitvoering van de stappen biedt geen totale garantie voor de echtheid van de batterij. Als u reden hebt om aan te nemen dat uw batterij geen echte originele Nokia-batterij is, gebruik deze dan niet, maar breng de batterij naar de dichtstbijzijnde officiële Nokia-dealer of Service Point voor assistentie. De officiële Nokia-dealer of Service Point zal de echtheid van de batterij controleren. Als de echtheid niet kan worden vastgesteld, breng de batterij dan terug naar de plaats van aankoop.

#### **De echtheid van het hologram controleren**

- 1. Wanneer u het hologram op het label bekijkt, hoort u vanuit de ene hoek het Nokia-symbool met de handen te zien, en vanuit de andere hoek het Nokia Original Enhancements-logo.
- 2. Wanneer u het hologram onder een hoek naar links, rechts, omlaag en omhoog houdt, hoort u op iedere zijde respectievelijk 1, 2, 3 en 4 stippen te zien.

#### **Wat als de batterij niet origineel is?**

Als u niet kunt vaststellen dat uw Nokia-batterij met het hologramlabel een originele Nokiabatterij is, gebruik de batterij dan niet. Breng de batterij naar de dichtstbijzijnde officiële Nokia-dealer of Service Point voor assistentie. Het gebruik van een batterij die niet door de fabrikant is goedgekeurd, kan gevaarlijk zijn en kan leiden tot gebrekkige prestaties en beschadiging van het apparaat of de toebehoren. Het kan ook de goedkeuring of garantie van het apparaat ongeldig maken.

Kijk voor meer informatie over originele Nokia-batterijen op www.nokia.com/battery.

# **Behandeling en onderhoud**

Uw apparaat is een product van toonaangevend ontwerp en vakmanschap en moet met zorg worden behandeld. De volgende tips kunnen u helpen om de garantie te behouden.

- Houd het apparaat droog. Neerslag, vochtigheid en allerlei soorten vloeistoffen of vocht kunnen mineralen bevatten die corrosie van elektronische schakelingen veroorzaken. Wordt het apparaat toch nat, verwijder dan de batterij en laat het apparaat volledig opdrogen voordat u de batterij terugplaatst.
- Gebruik of bewaar het apparaat niet op stoffige, vuile plaatsen. De bewegende onderdelen en elektronische onderdelen kunnen beschadigd raken.
- Bewaar het apparaat niet op plaatsen waar het heet is. Hoge temperaturen kunnen de levensduur van elektronische apparaten bekorten, batterijen beschadigen en bepaalde kunststoffen doen vervormen of smelten.

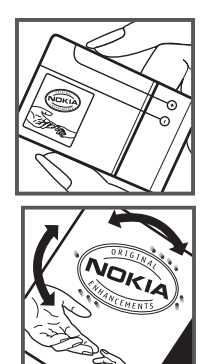

- Bewaar het apparaat niet op plaatsen waar het koud is. Wanneer het apparaat weer de normale temperatuur krijgt, kan binnen in het apparaat vocht ontstaan, waardoor elektronische schakelingen beschadigd kunnen raken.
- Probeer het apparaat niet open te maken op een andere manier dan in deze handleiding wordt voorgeschreven.
- Laat het apparaat niet vallen en stoot of schud niet met het apparaat. Een ruwe behandeling kan de interne elektronische schakelingen en fijne mechaniek beschadigen.
- Gebruik geen agressieve chemicaliën, oplosmiddelen of sterke reinigingsmiddelen om het apparaat schoon te maken.
- Verf het apparaat niet. Verf kan de bewegende onderdelen van het apparaat blokkeren en de correcte werking belemmeren.
- Maak de lenzen, zoals de cameralens, nabijheidsensor en lichtsensor, schoon met een zachte, schone, droge doek.
- Gebruik alleen de meegeleverde of een goedgekeurde vervangingsantenne. Niet-goedgekeurde antennes, aanpassingen of toebehoren kunnen het apparaat beschadigen en kunnen in strijd zijn met de regelgeving met betrekking tot radioapparaten.
- Gebruik laders binnenshuis.
- Maak altijd een back-up van alle gegevens die u wilt bewaren, zoals contactpersonen en agendanotities.
- Voor optimale prestaties kunt het apparaat zo nu en dan uitzetten door de stroom uit te schakelen en de batterij te verwijderen.

Deze tips gelden voor het apparaat, de batterij, de lader en andere toebehoren. Neem contact op met het dichtstbijzijnde bevoegde servicepunt als een apparaat niet goed werkt.

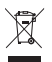

#### **Verwijdering**

Het symbool van de doorgestreepte container op uw product, in de documentatie of op de verpakking wil zeggen dat alle elektrische en elektronische producten, batterijen en accu's na afloop van de levensduur voor gescheiden afvalverzameling moeten worden aangeboden. Deze regel geldt voor alle landen binnen de Europese Unie en voor andere locaties waar gescheiden afvalverzamelingssystemen beschikbaar zijn. Bied deze producten niet aan bij het gewone huisvuil.

Door de producten op de daarvoor bestemde plaats in te leveren helpt u het ongecontroleerd weggooien van afval te voorkomen en het hergebruik van materialen te bevorderen. Meer gedetailleerde informatie over afvalverzameling vindt u bij de verkoper van het product, bij de milieudienst van uw plaatselijke overheid, nationale organisaties voor producentenverantwoordelijkheid of uw plaatselijke vertegenwoordiger van Nokia. Voor de Eco-Verklaring voor het product of instructies over het inleveren van uw overbodig geworden product, gaat u naar de landspecifieke informatie op www.nokia.com.

# **Aanvullende veiligheidsinformatie**

#### ■ **Kleine kinderen**

Uw apparaat en toebehoren kunnen kleine onderdelen bevatten. Houd ze buiten het bereik van kleine kinderen.

### ■ Gebruiksomgeving

Dit apparaat voldoet aan de richtlijnen voor blootstelling aan RF-signalen wanneer het op normale wijze tegen het oor wordt gehouden of wanneer het zich op een afstand van minimaal 2,2 centimeter (7/8 inch) van het lichaam bevindt. Wanneer het apparaat op het lichaam wordt gedragen in een draagtasje, riemclip of houder, moeten deze hulpmiddelen geen metaal bevatten en moet het apparaat zich op de bovengenoemde afstand van het lichaam bevinden.

Voor het overbrengen van databestanden of berichten moet dit apparaat kunnen beschikken over een goede verbinding met het netwerk. In sommige gevallen kan het overbrengen van databestanden of berichten vertraging oplopen tot een dergelijke verbinding beschikbaar is. Houd u aan de bovenstaande afstandsrichtlijnen tot de gegevensoverdracht is voltooid.

Bepaalde delen van het apparaat zijn magnetisch. Metalen voorwerpen kunnen worden aangetrokken door het apparaat. Houd creditcards en andere magnetische opslagmedia uit de buurt van het apparaat, omdat de gegevens die op deze media zijn opgeslagen, kunnen worden gewist.

### ■ **Medische** apparatuur

Het gebruik van radiozendapparatuur, dus ook van draadloze telefoons, kan het functioneren van onvoldoende beschermde medische apparatuur nadelig beïnvloeden. Raadpleeg een arts of de fabrikant van het medische apparaat om vast te stellen of het apparaat voldoende is beschermd tegen externe RF-energie of als u vragen hebt. Schakel het apparaat uit in instellingen voor gezondheidszorg wanneer dat voorgeschreven wordt door ter plaatse aangegeven instructies. Ziekenhuizen en andere instellingen voor gezondheidszorg kunnen gebruikmaken van apparatuur die gevoelig is voor externe RF-energie.

#### **Geïmplanteerde medische apparatuur**

Ter voorkoming van storingen van het apparaat raden fabrikanten van medische apparaten aan minimaal 15,3 centimeter afstand te bewaren tussen een draadloos apparaat en een geïmplanteerd medisch apparaat, zoals een pacemaker of geïmplanteerde defibrillator. Personen met dergelijke apparaten moeten met het volgende rekening houden:

- Houd het draadloze apparaat altijd op meer dan 15,3 centimeter afstand van het medische apparaat wanneer het draadloze apparaat is ingeschakeld.
- Draag het draadloze apparaat niet in een borstzak.
- Houd het draadloze apparaat tegen het oor aan de andere kant van het lichaam dan de kant waar het medische apparaat zit om de kans op een potentiële storing te minimaliseren.
- Schakel het draadloze apparaat onmiddellijk uit als er enige reden is om aan te nemen dat er een storing plaatsvindt.
- Lees en volg de instructies van de fabrikant van het geïmplanteerde medische apparaat.

Als u vragen hebt over het gebruik van het draadloze apparaat wanneer u een geïmplanteerd medisch apparaat hebt, neemt u contact op met uw zorginstelling.

#### **Gehoorapparaten**

Sommige digitale draadloze apparaten kunnen storingen in bepaalde gehoorapparaten veroorzaken. Neem contact op met uw serviceprovider als u last hebt van dergelijke storingen.

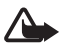

**Waarschuwing:** Voor de compatibiliteit van gehoorapparaten dient u de Bluetooth-verbinding uit te schakelen.

Het model van uw mobiele apparaat voldoet aan de regels van de FCC die betrekking hebben op de compatibiliteit met gehoorapparaten. Deze regels vereisen een microfoon met M3-kwalificatie of hoger. De M-waarde die op de doos van het apparaat vermeld staat, heeft betrekking op de lagere radiofrequentie-emissieniveaus (RF). Een hogere M-waarde betekent over het algemeen dat een apparaat een lager RF-emissieniveau heeft. Hierdoor is de kans groter dat het apparaat werkt met bepaalde gehoorapparaten. Sommige gehoorapparaten zijn minder gevoelig voor storing dan andere. Raadpleeg een audicien als u wilt weten wat de M-kwalificatie van uw gehoorapparaat is en of uw gehoorapparaat werkt met dit apparaat. Meer informatie over toegankelijkheid kunt u vinden op www.nokiaaccessibility.com.

#### ■ **Voertuigen**

RF-signalen kunnen van invloed zijn op elektronische systemen in gemotoriseerde voertuigen die verkeerd geïnstalleerd of onvoldoende afgeschermd zijn (bijvoorbeeld elektronische systemen voor brandstofinjectie, elektronische antislip- of antiblokkeerremsystemen, systemen voor elektronische snelheidsregeling of airbagsystemen). Raadpleeg de fabrikant, of diens vertegenwoordiger, van uw voertuig of van hieraan toegevoegde apparatuur, voor meer informatie.

Het apparaat mag alleen door bevoegd personeel worden onderhouden of in een auto worden gemonteerd. Ondeskundige installatie of reparatie kan gevaar opleveren en de garantie die eventueel van toepassing is op het apparaat, doen vervallen. Controleer regelmatig of de draadloze apparatuur in uw auto nog steeds goed bevestigd zit en naar behoren functioneert. Vervoer of bewaar geen brandbare vloeistoffen, gassen of explosieve materialen in dezelfde ruimte als die waarin het apparaat zich bevindt of onderdelen of toebehoren daarvan. Voor auto's met een airbag geldt dat de airbags met zeer veel kracht worden opgeblazen. Zet geen voorwerpen, dus ook geen geïnstalleerde of draagbare draadloze apparatuur, in de ruimte boven de airbag of waar de airbag wordt opgeblazen.

Als draadloze apparatuur niet goed is geïnstalleerd in de auto en de airbag wordt opgeblazen, kan dit ernstige verwondingen veroorzaken.

Het gebruik van het apparaat in een vliegtuig is verboden. Schakel het apparaat uit voordat u een vliegtuig binnengaat. Het gebruik van draadloze telecomapparatuur kan gevaarlijk zijn voor de werking van het vliegtuig, kan het draadloze telefoonnetwerk verstoren en kan illegaal zijn.

#### ■ **Explosiegevaarlijke omgevingen**

Schakel het apparaat uit als u op een plaats met explosiegevaar bent en volg alle aanwijzingen en instructies op. Dergelijke plaatsen zijn bijvoorbeeld plaatsen waar u gewoonlijk wordt geadviseerd de motor van uw auto af te zetten. Vonken kunnen op dergelijke plaatsen een explosie of brand veroorzaken, waardoor er gewonden of zelfs doden kunnen vallen. Schakel het apparaat uit bij tankstations, bijvoorbeeld in de nabijheid van gas- of benzinepompen. Houdt u aan de beperkingen voor het gebruik van radioapparatuur in brandstofopslagplaatsen, chemische fabrieken of op plaatsen waar met explosieven wordt gewerkt. Plaatsen met explosiegevaar worden vaak, maar niet altijd, duidelijk aangegeven. Het gaat onder andere om scheepsruimen, chemische overslag- of opslagplaatsen en gebieden waar de lucht chemicaliën of fijne deeltjes bevat van bijvoorbeeld graan, stof of metaaldeeltjes. U dient contact op te nemen met de fabrikanten van voertuigen die gebruik maken van LPG (onder andere propaan of butaan) om vast te stellen of dit apparaat in de nabijheid van dergelijke voertuigen veilig kan worden gebruikt.

#### ■ **Alarmnummer kiezen**

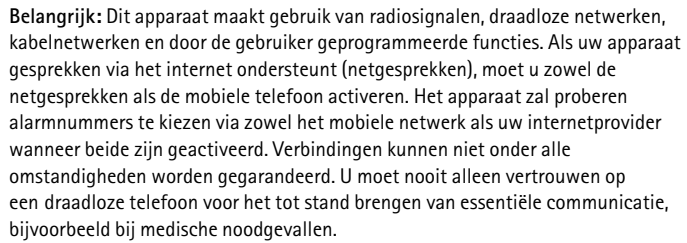

#### **Een alarmnummer kiezen:**

- 1. Schakel het apparaat in als dat nog niet is gebeurd. Controleer of de signaalontvangst voldoende is. Afhankelijk van het apparaat moet u mogelijk ook de volgende stappen uitvoeren:
	- Plaats een SIM-kaart als deze voor het apparaat vereist is.
	- Maak bepaalde oproepbeperkingen ongedaan als deze op uw apparaat zijn ingesteld.
	- Wijzig uw profiel van Offline of Vlucht in een actief profiel.
- 2. Druk zo vaak als nodig is op de end-toets om het scherm leeg te maken en het apparaat gereed te maken voor een oproep.
- 3. Toets het alarmnummer in voor het gebied waar u zich bevindt. Alarmnummers verschillen per locatie.
- 4. Druk op de beltoets.

Geef alle noodzakelijke informatie zo nauwkeurig mogelijk op wanneer u een alarmnummer belt. Uw draadloze apparaat is mogelijk het enige communicatiemiddel op de plaats van een ongeluk. Beëindig het gesprek pas wanneer u daarvoor toestemming hebt gekregen.

### ■ **Informatie over certificatie (SAR)**

**Dit mobiele apparaat voldoet aan richtlijnen voor blootstelling aan radiogolven.**

Dit mobiele apparaat is een radiozender en -ontvanger. Het is zo ontworpen dat de grenzen voor blootstelling aan radiogolven die worden aanbevolen door internationale richtlijnen, niet worden overschreden. Deze richtlijnen zijn ontwikkeld door de onafhankelijke wetenschappelijke organisatie ICNIRP en bevatten veiligheidsmarges om de veiligheid van alle personen te waarborgen, ongeacht hun leeftijd en gezondheidstoestand.

De blootstellingsrichtlijnen voor mobiele apparatuur worden uitgedrukt in de maateenheid SAR (Specific Absorption Rate). De SAR-limiet in de richtlijnen van het ICNIRP is 2,0 W/kg (watt/kilogram) gemiddeld over tien gram lichaamsweefsel. Bij tests voor SAR worden de standaardposities gebruikt, waarbij het apparaat in alle gemeten frequentiebanden het hoogst toegestane energieniveau gebruikt. Het werkelijke SAR-niveau van een werkend apparaat kan onder de maximumwaarde liggen, omdat het apparaat zo is ontworpen dat niet meer energie wordt gebruikt dan nodig is om verbinding te maken met het netwerk. De hoeveelheid benodigde energie kan wijzigen afhankelijk van een aantal factoren, zoals de afstand tot een zendmast waarop u zich bevindt. De hoogste SAR-waarde onder de ICNIRP-richtlijnen voor gebruik van het apparaat bij het oor is 1,0 W/kg.

Het gebruik van accessoires en toebehoren met het apparaat kan resulteren in andere SAR-waarden. SAR-waarden kunnen variëren, afhankelijk van nationale rapportage-eisen, testeisen en de netwerkband. Meer informatie over SAR kunt u vinden onder 'product information' op www.nokia.com.

# **Index**

# **A**

Adobe Reader [61](#page-60-0) [adresboek. Zie contacten.](#page-43-0) agenda 56 apparaatbeheer [69](#page-68-0)

# **B**

batterij opladen [11](#page-10-0) beltonen toevoegen aan contacten [44](#page-43-1) toevoegen aan groepen [44](#page-43-1) videobeltonen 45 berichten afluisteren [42](#page-41-0) dienstberichten [40](#page-39-0) outbox [41](#page-40-0) SIM-berichten [42](#page-41-1) bestandsbeheer [67](#page-66-0) blokkeerwachtwoord [19](#page-18-0) blokkeringscode 12 , [18](#page-17-0) Bluetooth gegevens ontvangen [74](#page-73-0) gegevens verzenden [72](#page-71-0) verbind[ingsinstellingen](#page-50-0) [72](#page-71-1) bookmarks 51

# **C**

cache [54](#page-53-0)<br>camera foto's nemen [48](#page-47-0) video opnemen [50](#page-49-0) conferentiegesprek [23](#page-22-0) connectiviteit [70](#page-69-0) contacten [44](#page-43-0) geheugengebruik 44

# **D**

dienstopdrachten [42](#page-41-2)

### **E**

e-mailberichten ophalen [41](#page-40-1) verwijderen [41](#page-40-2) externe blokkering [19](#page-18-1)

### **F**

Flash-speler [51](#page-50-1)

# **G**

galerij [45](#page-44-0) [gegevenskabel. Zie USB.](#page-73-1) gegevensoverdracht [70](#page-69-1) [geheugenkaart. Zie microSD-kaart.](#page-9-0) gekoppelde apparaten 73 GPS kaarten [57](#page-56-0) positionering [57](#page-56-1)

#### **H**

help [8](#page-7-0)

#### **I**

instellingen berichten [43](#page-42-0) gegevensoproep [64](#page-63-0) Instelwizard [13](#page-12-0) invoertaal 37 packet[-gegevens](#page-64-0) [64](#page-63-1) spraak 65 telefoon [63](#page-62-0) verbinding [64](#page-63-2)

### **K**

kaarten k[aarten bekijken](#page-55-1) [57](#page-56-2) klok 56

### **L**

liedjes overbrengen [31](#page-30-0) [lijst met oproepen. Zie logboek.](#page-27-0) logboek 28

### **M**

[mediaspeler. Zie RealPlayer.](#page-49-1) menu 17 microSDHC-kaart [10](#page-9-0) muziek beluisteren [29](#page-28-0)

```
muziek overbrengen 31
muziek. Zie muziekspeler.
muziekspeler
   afspeellijsten 31
   muziek downloaden 31
   muziek overbrengen 31
   muziekwinkel 31
```
# **N**

N-Gage [36](#page-35-0) notities actieve notities [59](#page-58-0)

# **O**

Office-toepassingen [62](#page-61-0) [offline modus. Zie profiel Offline.](#page-14-0) omrekenen 60 [one-touch-oproep. Zie snelkeuze.](#page-21-0) operator selecteren 26 opname-eenheid [51](#page-50-2) oproepen beantwoorden [23](#page-22-1) blokkeren [26](#page-25-0) internationaal 21 plaatsen [21](#page-20-0) schakelen 23 snelkeuze [22](#page-21-1) verbreken 21 wachtstand [23](#page-22-2) weigeren 23 oproepen doorschakelen [26](#page-25-1) [oproepen doorsturen. Zie oproepen](#page-25-1)  doorschakelen. [overdracht. Zie gegevensoverdracht.](#page-69-1)

# **P**

PIN 12, [19](#page-18-2) module-PIN [19](#page-18-3) onderteke[nings-PIN](#page-56-1) [19](#page-18-3) positionering 57 profiel Offline [15](#page-14-0) profielen [55](#page-54-0) **PUK [19](#page-18-4)** 

# **Q**

Quickoffice [62](#page-61-0)

# **R**

radio [35](#page-34-0) RealPlayer [50](#page-49-1) rekenmachine [60](#page-59-1)

# **S**

screensaver [17](#page-16-1) snelkeuze [22](#page-21-0) software bijwerken [69](#page-68-1) software-[updates](#page-35-0) [69](#page-68-1) spelletjes 36 spraaklabels [22](#page-21-2) spraakopdrachten [62](#page-61-1) [spraakopname. Zie opname-eenheid.](#page-50-2) stand-by thema 15 symbolen pictogrammen [16](#page-15-0) synchronisatie [74](#page-73-2)

# **T**

[tekst invoeren. Zie tekstinvoer.](#page-36-0) tekstinvoer tekst kopiëren [38](#page-37-0) tekst verwijderen [38](#page-37-0) telefoon [gebruiken zonder SIM-kaart](#page-54-1) [15](#page-14-0) thema's 55 toetsblokkering [18](#page-17-1) [toetsvergrendeling. Zie toetsblokkering.](#page-17-1)

# **U**

UPIN [19](#page-18-2) USB [74](#page-73-1)

# **V**

verbindingsbeheer [74](#page-73-3) video delen instellingen [27](#page-26-0) video's bewerken [46](#page-45-0) video-oproep [24](#page-23-0) voicemailbox [22](#page-21-3) volume [17](#page-16-2)

# **W**

web beveiliging van de v[erbinding](#page-50-0) [52](#page-51-0) book[marks bekijken 51](#page-52-0) feeds 53 opgeslagen pagina weergeven 54 pagina opslaan 54 [wekker. Zie klok.](#page-55-2) wereldklok. Zie klok.